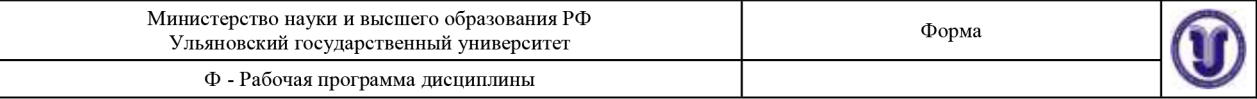

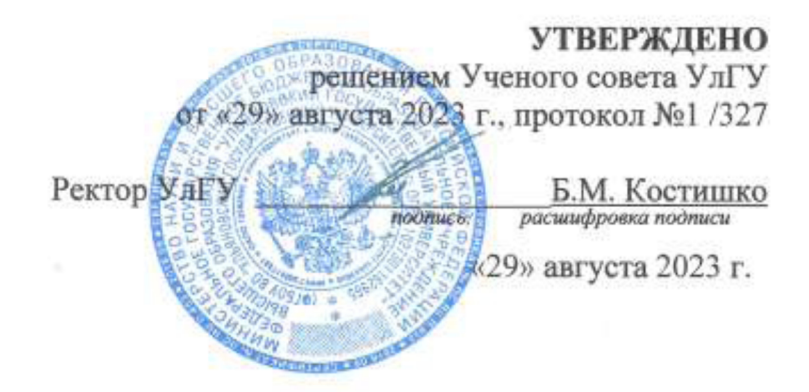

# РАБОЧАЯ ПРОГРАММА ДИСЦИПЛИНЫ

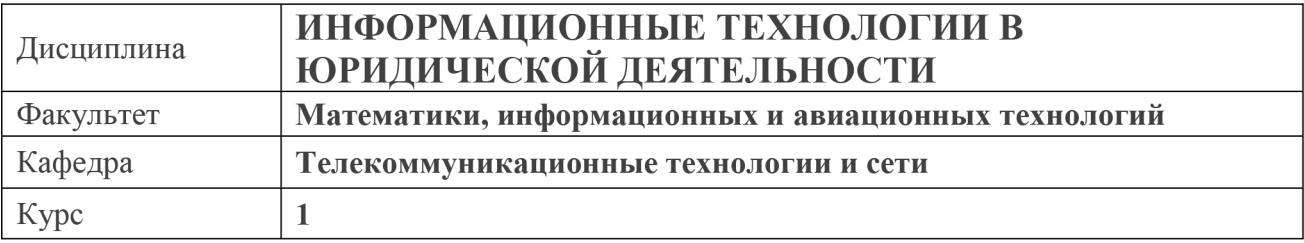

Направление (специальность)

40.03.01 Юриспруденция (бакалавриат)

код направления (специальности), полное наименование

Направленность (профиль/специализация) Государственно-правовой полное наименование

Форма обучения

очная, очно-заочная

Дата введения в учебный процесс УлГУ «1» сентября 2023 г.

Программа актуализирована на заседании кафедры: протокол № OT OT 20  $\Gamma.$ Программа актуализирована на заседании кафедры: протокол № 20 **OT**  $\Gamma.$ Программа актуализирована на заседании кафедры: протокол № 20 **OT**  $\Gamma$ .

Сведения о разработчиках:

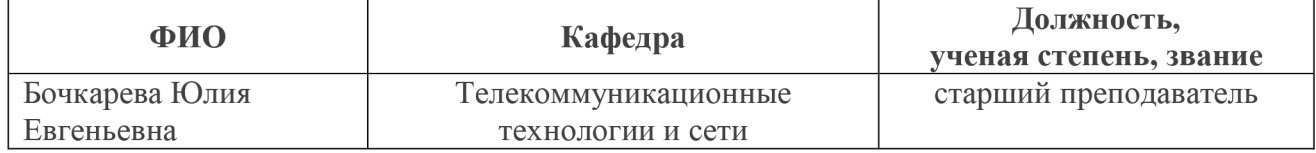

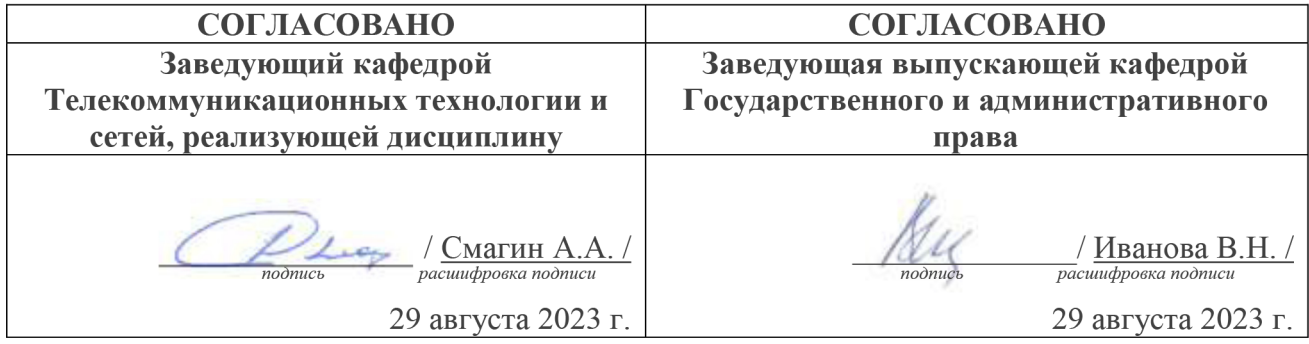

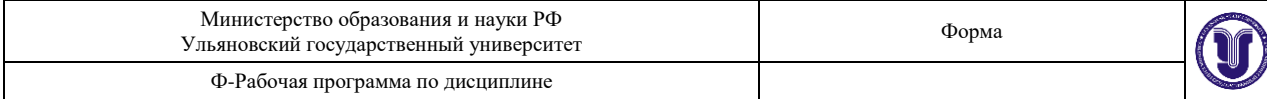

### **1. ЦЕЛИ И ЗАДАЧИ ИЗУЧЕНИЯ ДИСЦИПЛИНЫ. Цели освоения дисциплины**

Рабочая программа учебной дисциплины «Информационные технологии в юридической деятельности» предназначена для реализации государственных требований к содержанию и уровню подготовки бакалавриата специальности «Юриспруденция» и является единой для всех форм обучения. Изучение данной дисциплины предусмотрено федеральным государственным образовательным стандартом высшего профессионального образования.

**Целью изучения дисциплины** «Информационные технологии в юридической деятельности» является формирование у будущих выпускников теоретических знаний о функционировании вычислительной техники и практических навыков в области применения современных информационных технологий для оформления текстовой документации, проведения расчетов и анализа данных в электронных таблицах, использования баз данных, а также формирование общекультурных и профессиональных компетенций, необходимых для реализации информационно-аналитической и научно-исследовательской деятельности.

Курс ориентирован на приобретение студентами комплекса теоретических знаний и практических навыков в области обработки информации на компьютере, необходимых для того, чтобы стать квалифицированными специалистами.

#### **Задачи освоения дисциплины:**

- получение теоретических знаний по обработке данных на компьютере, базовому составу аппаратного и программного обеспечения вычислительной системы

- получение практических навыков по автоматизированной обработки различных видов информации (числовой, текстовой, графической).

- применение современных информационных технологий для оформления текстовой документации по программным продуктам;

- овладение основными приемами расчетов в электронных таблицах для анализа статистических данных, отображения результатов в виде диаграмм и графиков;

- овладение основными приемами создания реляционной базы данных, формирования запросов к базе данных;

- получение практических навыков работы с правовыми базами данных на примере «Консультант Плюс»

Кроме того, в результате изучения дисциплины «Информационные технологии в юридической деятельности», обучающиеся на основе приобретенных знаний, умений и навыков достигают освоения компетенций на определенном уровне их формирования.

Основное содержание перечисленных задач раскрыто в соответствующих темах.

### **2. МЕСТО ДИСЦИПЛИНЫ В СТРУКТУРЕ ООП**

Дисциплина является обязательной и относится к базовой части Блока Б1 «Дисциплины (модули)» (Б1.О) основной профессиональной образовательной программы (ОПОП), устанавливаемой вузом.

Дисциплина читается во 2 семестре 1-ого курса студентам очной формы обучения и очно-заочной формы обучения базируется на знаниях и умениях, полученных студентами при изучении школьных курсов информатики и математики. Знания и умения, полученные в ходе изучения дисциплины, должны всесторонне использоваться студентами:

- на всех этапах обучения в вузе;

- при изучении различных дисциплин учебного плана, выполнении домашних заданий, подготовке рефератов, эссе, докладов, курсовых и дипломных работ;

- в ходе дальнейшего обучения в магистратуре и аспирантуре;

- в процессе последующей профессиональной деятельности при решении прикладных задач, требующих получения, обработки и анализа актуальной правовой информации, создания электронных документов.

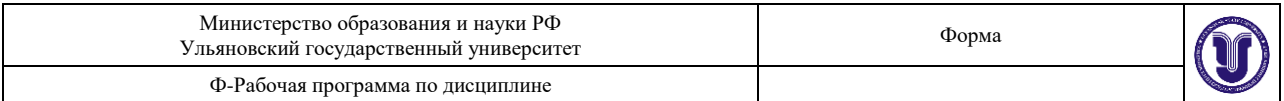

Освоение дисциплины «Информационные технологии в юридической деятельности» обеспечивает информационную поддержку дисциплин профессионального цикла ФГОС, выполнения курсовых работ, написания рефератов и выпускной квалификационной работы. Особенностью курса является то, что в нем наряду с базовыми понятиями информатики большое внимание уделяется изучению методов и средств обработки юридической информации в различных правовых сферах.

Методами изучения дисциплины лабораторные работы, на которых студенты получают практические навыки обработки юридической информации с помощью компьютерных средств.

### **3. ПЕРЕЧЕНЬ ПЛАНИРУЕМЫХ РЕЗУЛЬТАТОВ ОБУЧЕНИЯ ПО ДИСЦИ-ПЛИНЕ (МОДУЛЮ), СООТНЕСЕННЫХ С ПЛАНИРУЕМЫМИ РЕЗУЛЬТА-ТАМИ ОСВОЕНИЯ ОСНОВНОЙ ПРОФЕССИОНАЛЬНОЙ ОБРАЗОВА-ТЕЛЬНОЙ ПРОГРАММЫ**

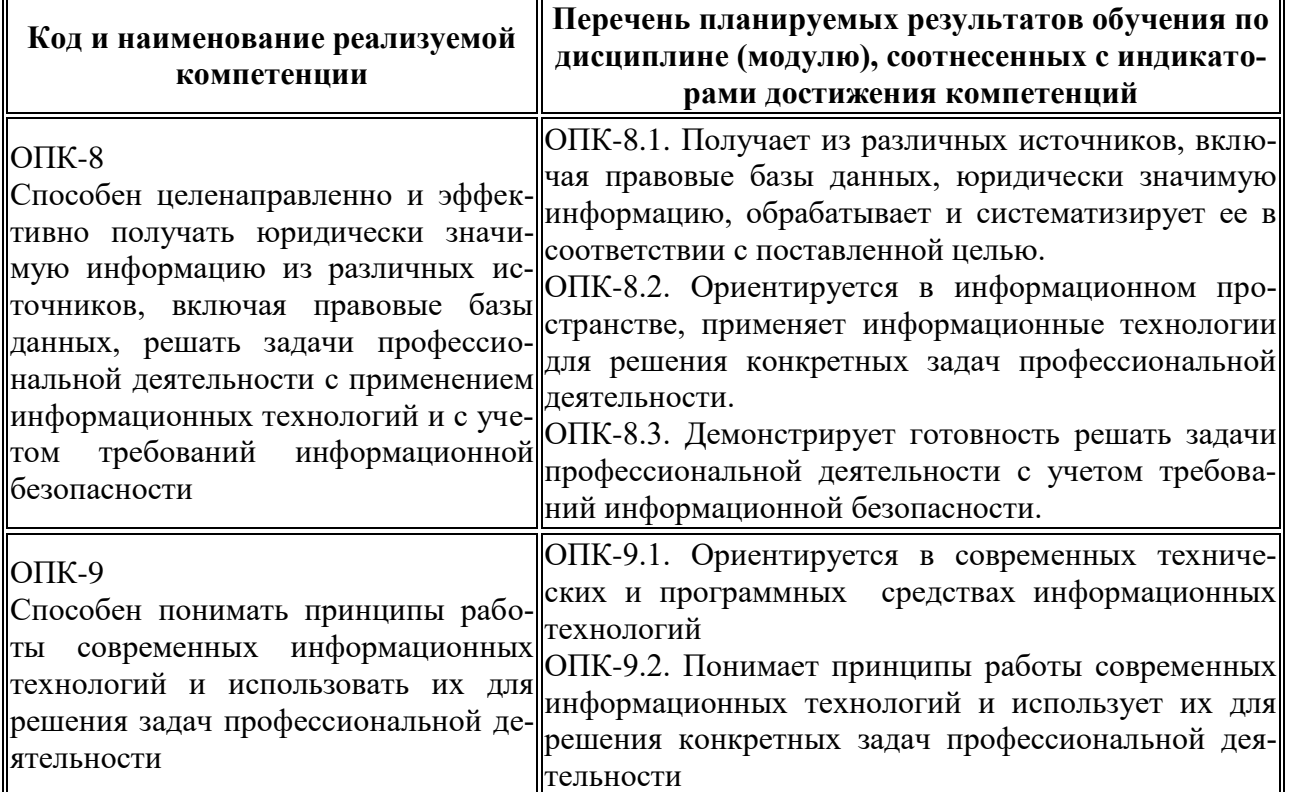

# **4. ОБЩАЯ ТРУДОЕМКОСТЬ ДИСЦИПЛИНЫ 4.1. ОБЪЕМ ДИСЦИПЛИНЫ В ЗАЧЁТНЫХ ЕДИНИЦАХ (ВСЕГО) 2 4.2. ОБЪЕМ ДИСЦИПЛИНЫ ПО ВИДАМ УЧЕБНОЙ РАБОТЫ (В ЧАСАХ)**

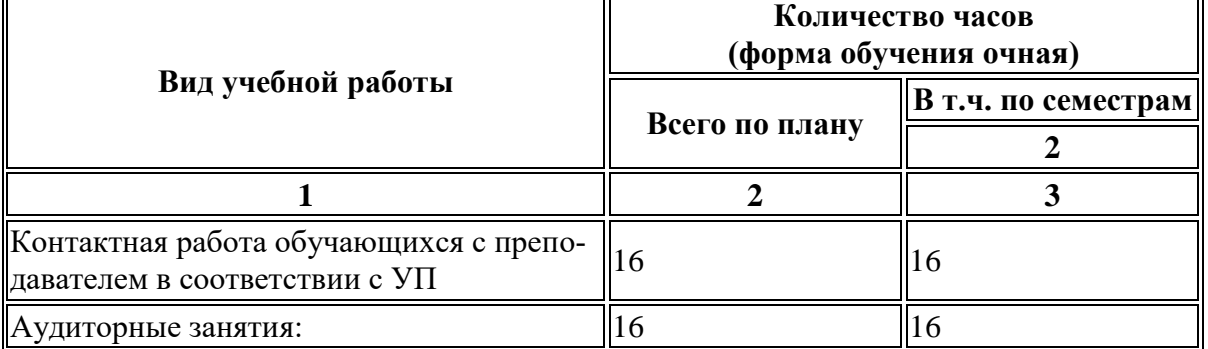

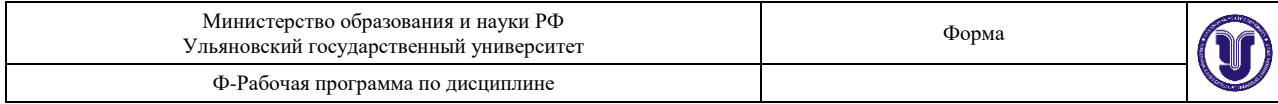

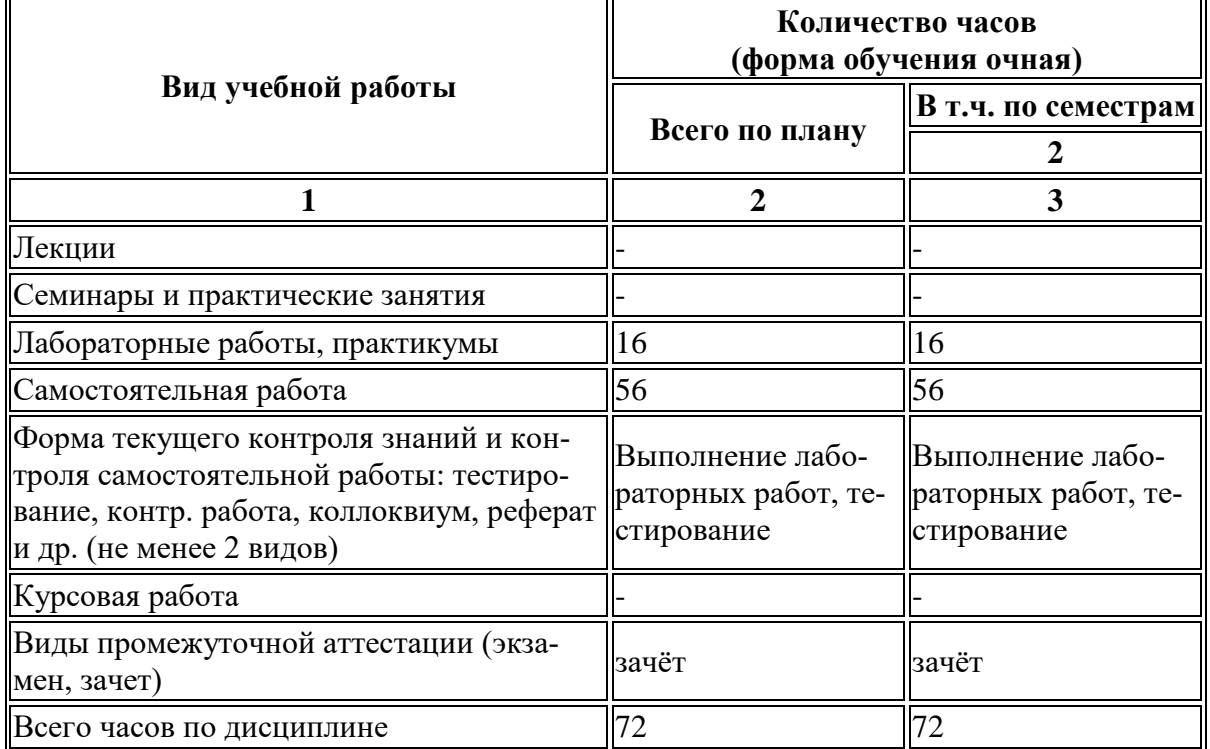

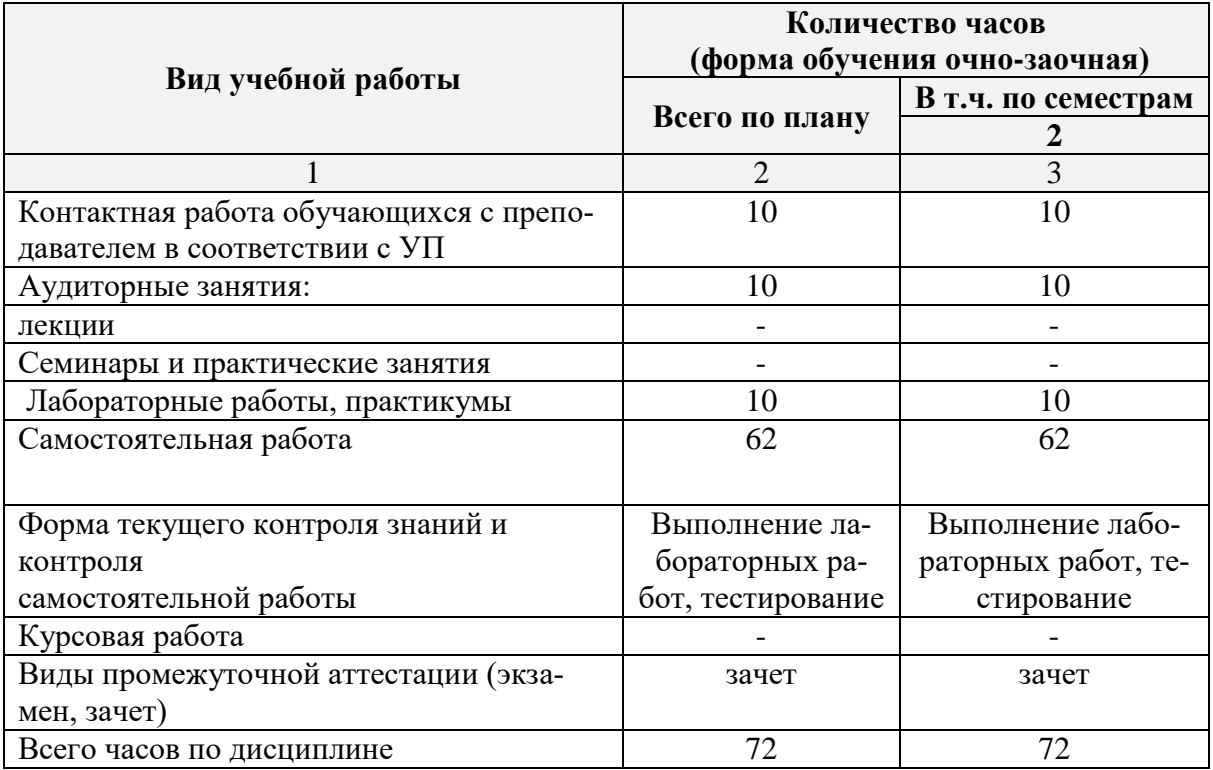

# **4.3. СОДЕРЖАНИЕ ДИСЦИПЛИНЫ (МОДУЛЯ.) РАСПРЕДЕЛЕНИЕ ЧАСОВ ПО ТЕМАМ И ВИДАМ УЧЕБНОЙ РАБОТЫ:**

Форма обучения очная

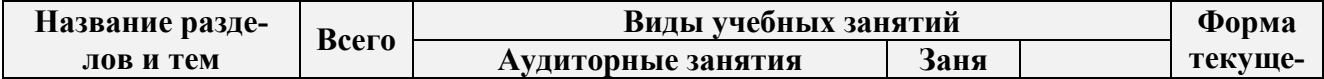

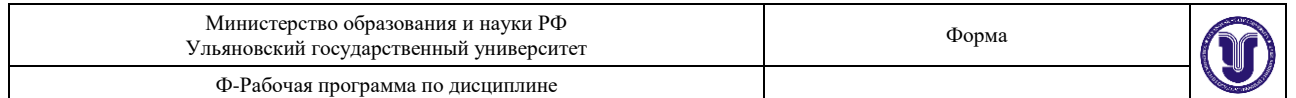

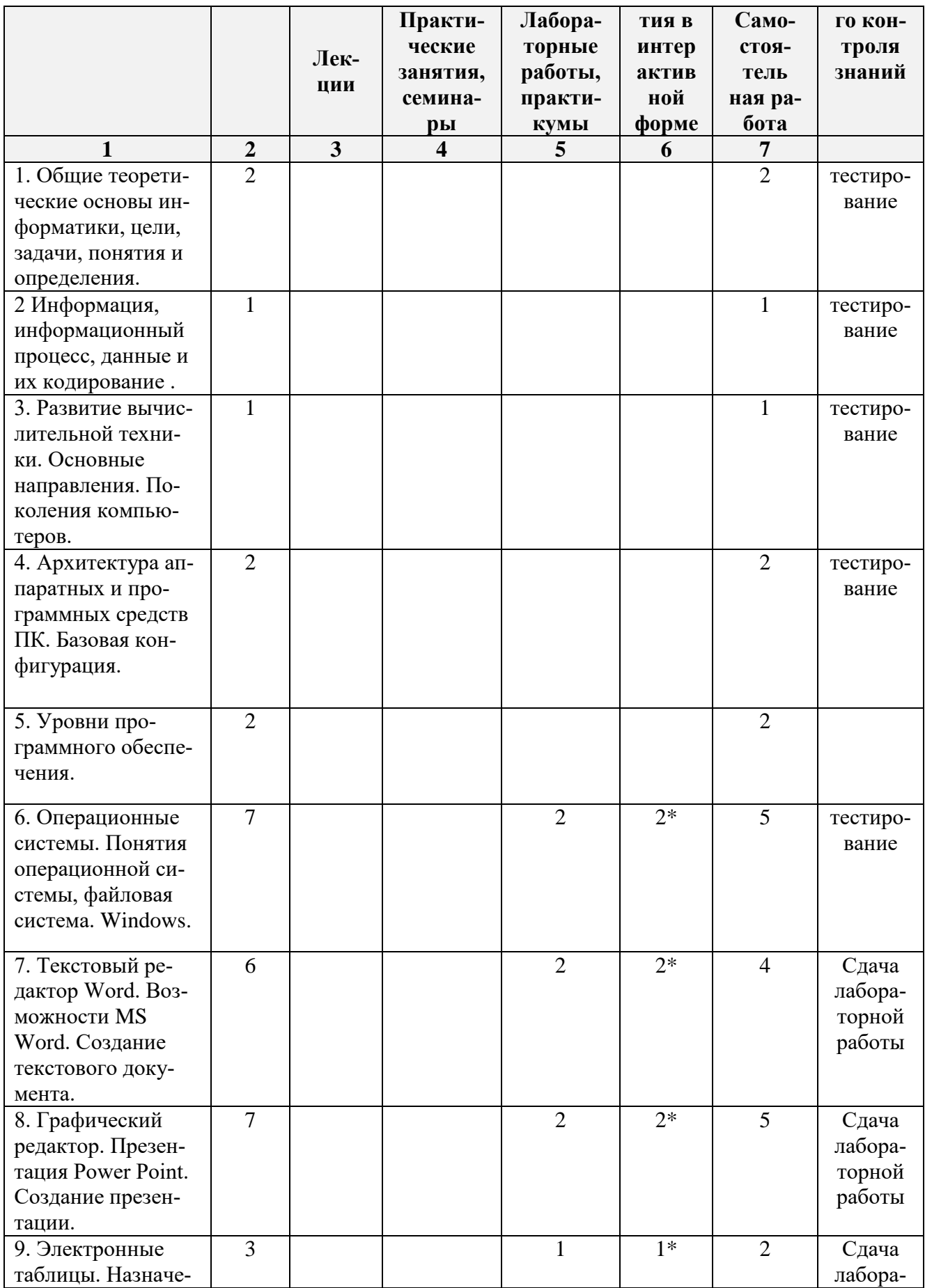

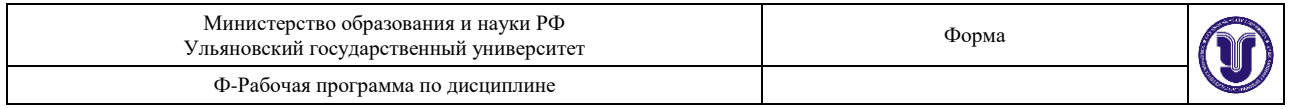

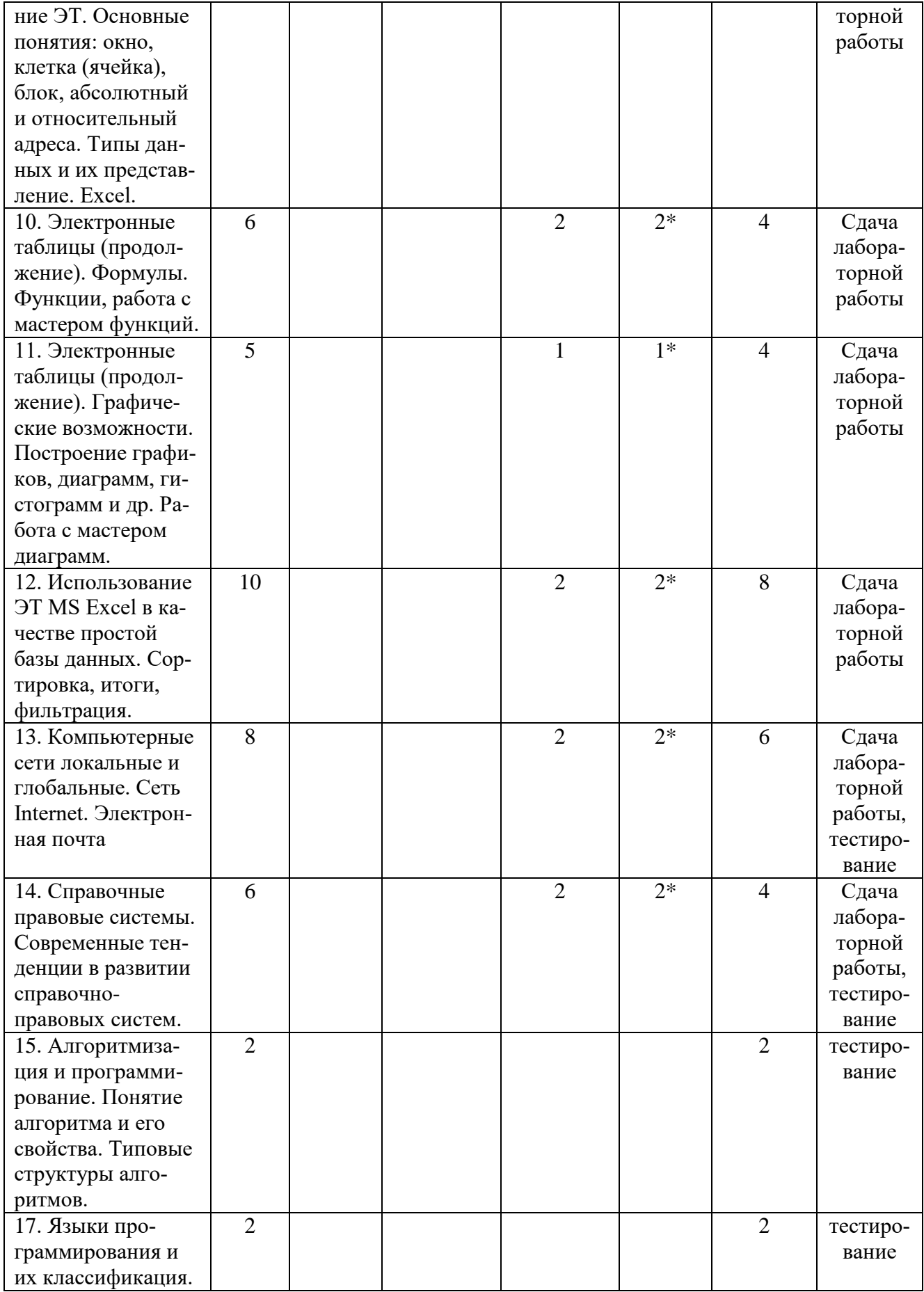

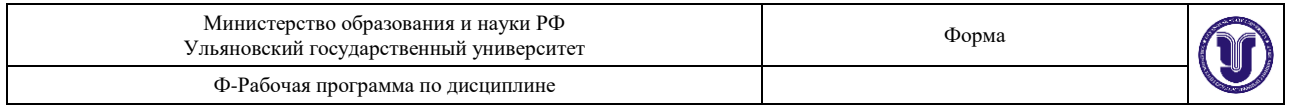

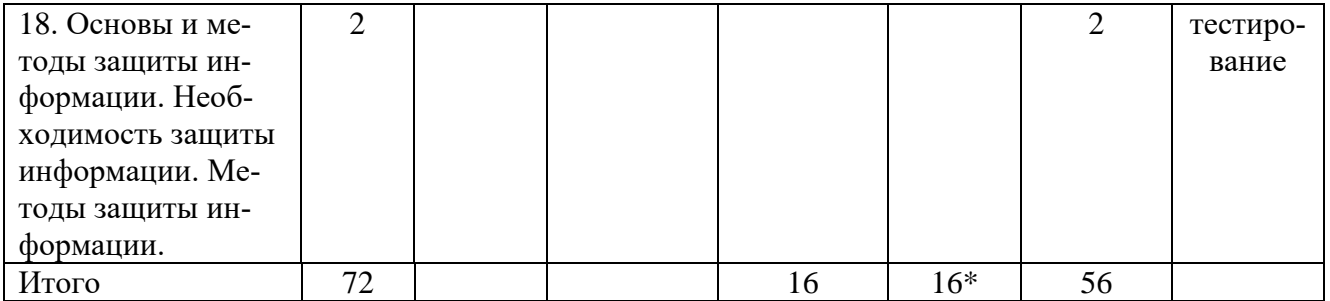

# Форма обучения очно-заочная

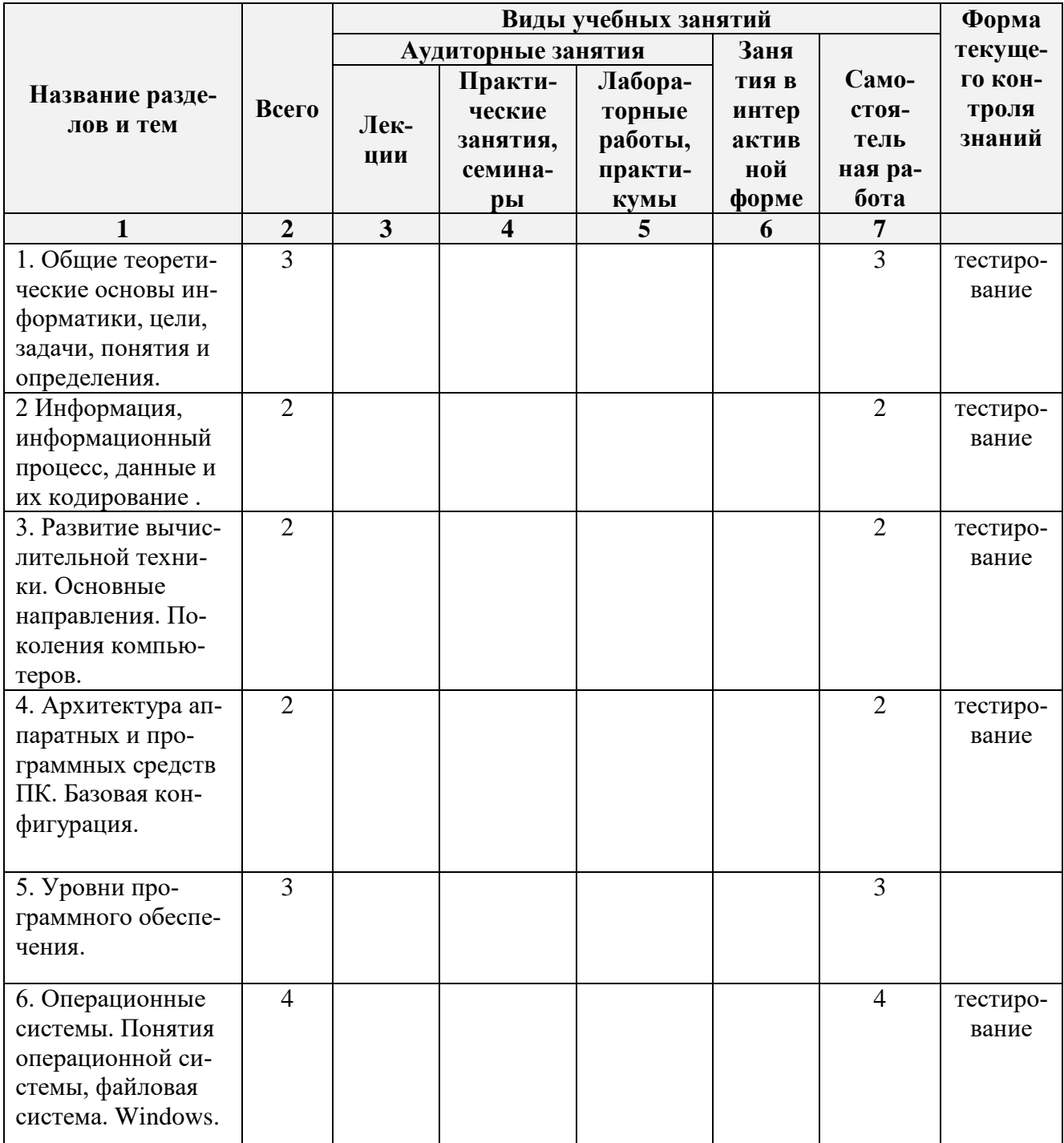

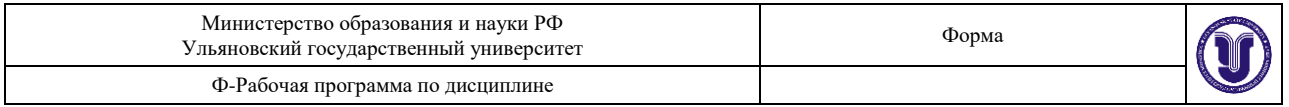

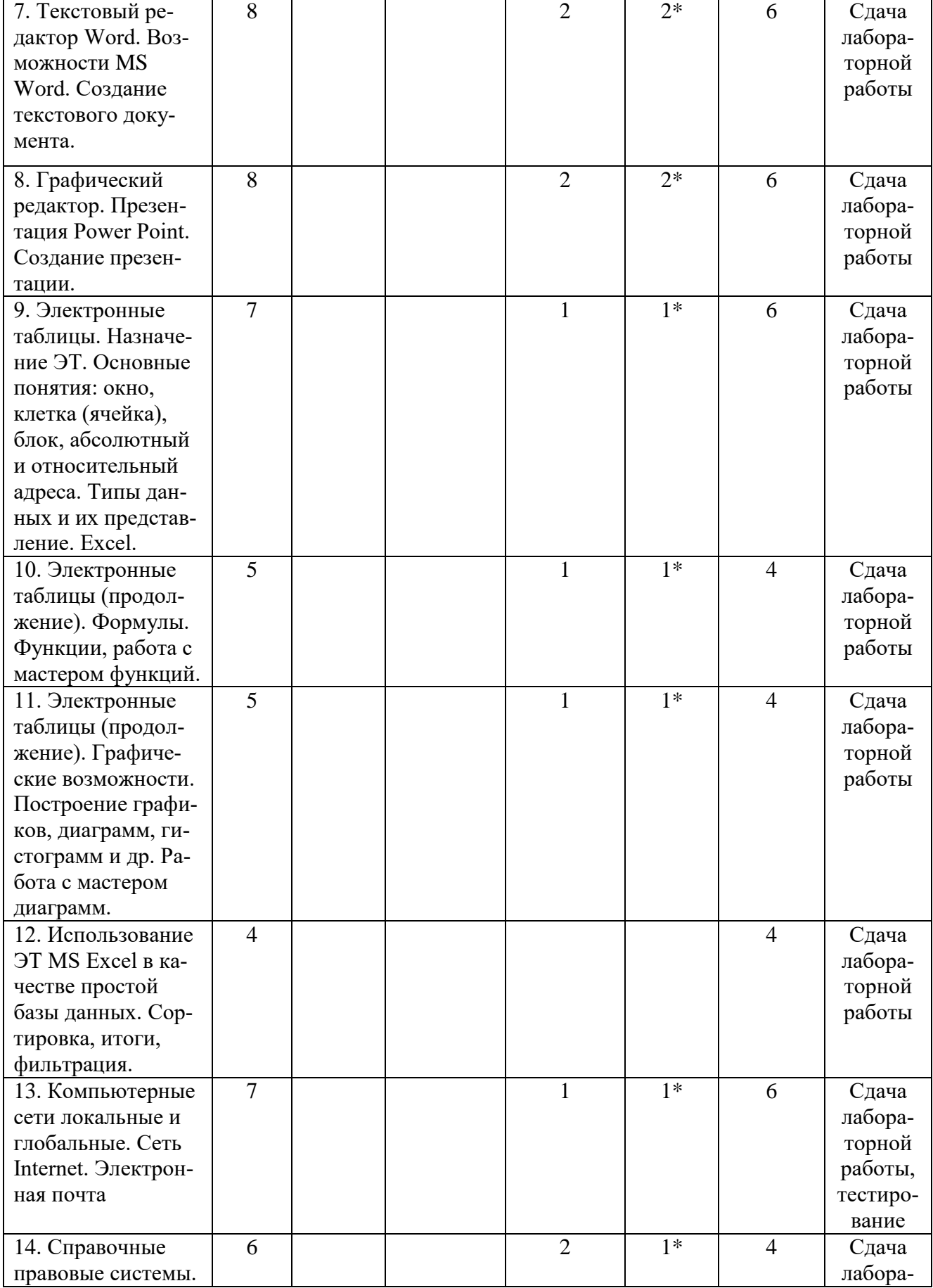

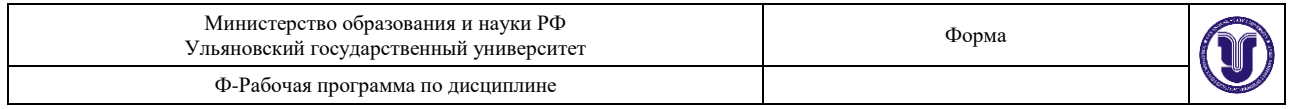

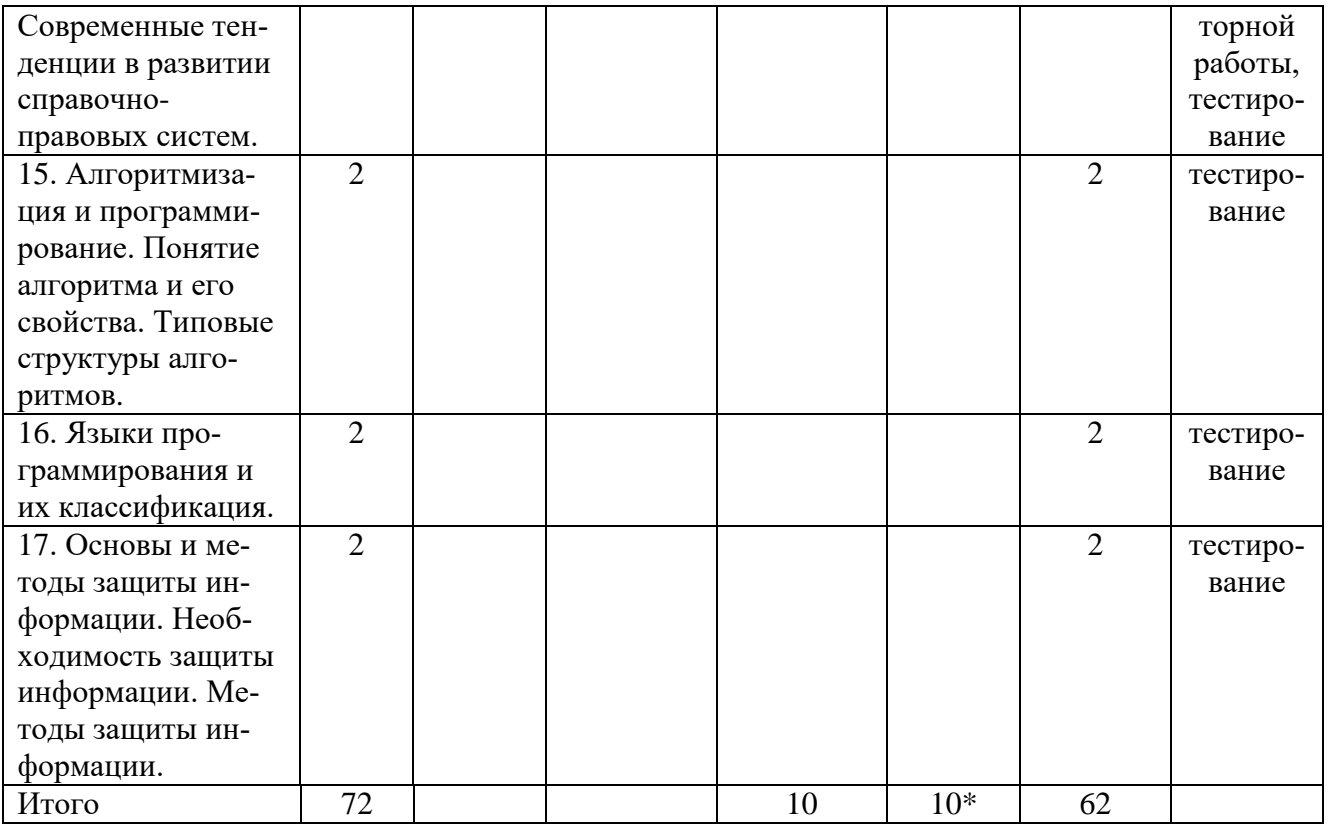

*\*В интерактивной форме проводятся все лабораторные работы. Тема и содержание занятия приведены в пункте «ЛАБОРАТОРНЫЕ РАБОТЫ (ЛАБОРАТОРНЫЙ ПРАКТИ-КУМ). Столбец «Занятия в интерактивной форме» в подсчёте итогов не участвует, т.к. дублирует столбец «Лабораторная работа».*

### **5. СОДЕРЖАНИЕ ДИСЦИПЛИНЫ (МОДУЛЯ).**

**Тема 1**.. Общие теоретические основы информатики, цели, задачи, понятия и определения. **Тема 2.** Информация, информационный процесс, данные и их кодирование.

**Тема 3.** Развитие вычислительной техники. Основные направления. Поколения компьютеров.

**Тема 4**. Архитектура аппаратных и программных средств ПК. Базовая конфигурация.

**Тема 5**. Уровни программного обеспечения

**Тема 6**. Понятия операционной системы, файловая система. Windows.. Работа с окнами, создание папок, ярлыков, создание архивов папок, файлов, текстовых документов в приложениях Windows. Изучение методов архивации информации. Дефрагментация, форматирование.

**Тема 7.** Текстовый редактор Word. Возможности MS Word. Создание текстового документа. Форматирование текста: отступы, межстрочное расстояние, стили, списки, колонки, табуляция, буквица, обрамление абзацев и пр. Создание таблиц и диаграмм. Вставка рисунков, использование панели рисования, вставка текстов. Работа над структурой документа. Работа с несколькими документами. Шаблоны документов. Организация печати документа. **Тема 8.** Презентация Power Point. Создание презентации. Использование возможностей

Power Point.

**Тема 9**. Электронные таблицы. Назначение ЭТ. Основные понятия: окно, клетка (ячейка), блок, абсолютный и относительный адреса. Типы данных и их представление. Excel.

**Тема 10**. Электронные таблицы. Формулы. Функции, работа с мастером функций.

**Тема 11**. Электронные таблицы. Графические возможности. Построение графиков, диаграмм, гистограмм и др. Работа с мастером диаграмм.

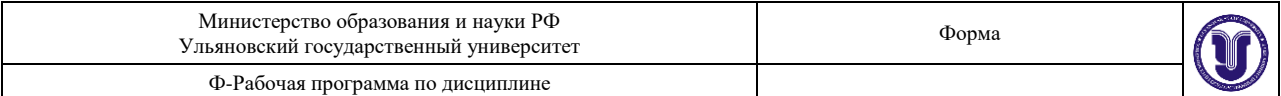

**Тема 12**. Использование ЭТ MS Excel в качестве простой базы данных. Сортировка, итоги, фильтрация.

**Тема 13.** Компьютерные сети локальные и глобальные. Сеть Internet. Электронная почта

**Тема 14.** Справочные правовые системы. Современные тенденции в развитии справочноправовых систем.

**Тема 15.** Алгоритмизация и программирование. Понятие алгоритма и его свойства. Типовые структуры алгоритмов.

**Тема 16.** Языки программирования и их классификация.

**Тема 17.** Основы и методы защиты информации. Необходимость защиты информации. Методы защиты информации.

### *6. ТЕМЫ ПРАКТИЧЕСКИХ И СЕМИНАРСКИХ ЗАНЯТИЙ.*

Проведение практических и семинарских занятий учебным планом не предусмотрено.

### *7. ЛАБОРАТОРНЫЕ РАБОТЫ (ЛАБОРАТОРНЫЙ ПРАКТИКУМ)*

**Тема 6.** Операционная система Windows. Понятия операционной системы, файловая система. Windows.

### **Лабораторная работа №1. Работа в операционной среде Windows**

Целью лабораторной работы является научится запускать программы и приложения, уметь работать с окнами, создавать папки и ярлыки, копировать, перемещать, удалять файлы и папки, создавать архивы папок и файлов, создавать текстовые документы в приложениях Windows.

Задание:

1. Разместить значки на Рабочем столе, в произвольном порядке (перетаскивая мышью).

2. При помощи контекстного меню Рабочего стола упорядочьте их размещение.

3. Установите новые параметры Рабочего стола (фон, заставка, оформление), воспользовавшись диалоговым окном установки фона.

4. После установки новых параметров верните интерфейс в исходное положение.

5. Произведите форматирование Диска F. На диск поместите метку с фамилией владельца диска.

- 6. Откройте одновременно два окна (в одном отобразите Диск D, в другом Диск F).
- 7. Разверните оба окна на весь экран (каскадом, слева на право, сверху вниз).
- 8. Измените с помощью мыши размеры окна.

9. На Диске D заархивируйте файл методичка.doc (под другим именем), с использованием любого архиватора. Скопируйте этот файл на Диск F.

- 10. Определите объем свободного пространства на Диске F.
- 11. Определите наличие на Диске D файлов с расширением .doc, .txt.
- 12. Определите суммарный объем нескольких файлов.
- 13. Создайте ярлык на Рабочий стол любого из найденных файлов.
- 14. Удалите созданный ярлык.
- 15. Откройте Корзину и очистите ее от удаленных файлов.

**Тема 7.** Текстовый редактор Word.

#### **Лабораторная работа № 2. РЕФЕРАТ**

Целью работы является: научится создавать текстовые документы, работать со структурой документа, форматировать текст придерживаясь установленных стандартов, выводить на печать и сохранять на различных носителях и в различных форматах. Задание:

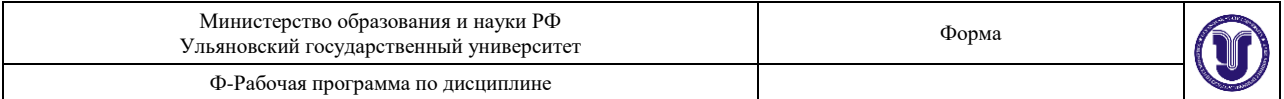

Создать документ в виде реферата. Тема произвольная, каждый студент создает свой реферат, который не может быть продублирован другими студентами.

Требования к оформлению текстового документа:

- текстовый документ должен состоять не менее чем из 9 листов формата А4;
- полями 3 см слева, по 2 см сверху и снизу, 1 см справа.
- шрифт Times NewRomanCyr, размер 14, интервал между строками одинарный, выравнивание основного текста - по ширине;
- заголовки должны иметь свои стили;
- на всех листах, кроме титульного, должна быть нумерация;
- в реферате должен присутствовать колонтитул (в колонтитул включить фамилию студента и текущую дату);
- включить режим переноса слов, проверить орфографию.

Требования к содержанию реферата:

В документе обязательно должны быть титульный лист, аннотация, содержание или оглавление (создать с помощью Word), введение, главы, которые подразделяются на параграфы (каждая глава начинается с нового листа, а параграфы не разделяются разрывами), заключение, список литературы (оформить в соответствии со стандартами).

В реферате разместить: рисунок из каталога Clipart, подходящий к содержанию текстового документа; список (нумерованный или маркированный); сноску на используемый источник; таблицу и график (взаимосвязанные с текстом и между собой); схему (созданную с помощь панели Рисование), связанную по смыслу с текстом реферата. А так же один из абзацев поместить в рамку и одну из глав отобразить в виде двух колонок.

**Тема 8.** Презентация Power Point. Создание презентации. Использование возможностей Power Point.

### **Лабораторная работа № 3. Презентация.**

Цель работы: научится создавать презентации на выбранные темы. Задание:

Создать презентацию в виде слайд-шоу. Тема произвольная, каждый студент создает свою тему, которая не может быть продублирована другими студентами.

Требование к презентации: создать не менее 10 слайдов, с различным фоном, наложить эффект на все объекты представленные на слайде, автоматизировать переход между слайдами. Представленная презентация должна полностью раскрывать заявленную тему.

- 1. Попрактикуйтесь в создании презентаций: с помощью Мастера автосодержания и быстрого создания.
- 2. Просмотрите способы представления презентации (Обычный режим, Режим структуры, Режим слайдов, Режим сортировщика слайдов, Показ сладов, Страница заметок).
- 3. С помощью кнопок Повысить уровень, Понизить уровень, Вверх, Вниз выполните редактирование структуры слайдов.
- 4. Примените к презентации различные шаблоны оформления (Формат -> Применить шаблон оформления).
- 5. Просмотрите презентацию в различных шаблонах оформления.
- 6. Сохраните выбранную презентацию в своей папке.
- 7. Измените цветовые схемы и фоны презентации.
- 8. Работа с фоновыми объектами слайдов. Вставьте/удалите фоновые объекты (объект даты, номера, колонтитула) некоторых слайдов (Вид -> Колонтитулы). Посмотрите результаты.
- 9. Эффект переходов. С помощью задачи «Смена слайдов» установите для различных слайдов различные эффекты перехода: режимы смены (наплыв, появление,…), скорости

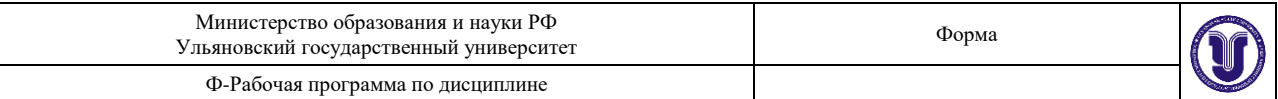

выполнения режимов, продвижение (переход) к следующему слайду (по щелчку, автоматически по истечении заданного времени), наличие звукового сопровождения

- 10. Эффекты анимации текста и рисунков. Выберите слайд с несколькими текстами. С помощью задачи «Дизайн слайда – Эффекты анимации» установите вариант анимации для всего слайда.
- 11. Выберите слайд с несколькими текстами и рисунками. С помощью задачи «Настройка анимации» установите/измените: направление и скорость проявления эффектов, порядок анимации элементов слайда; время начала эффекта анимации для каждого элемента; тип эффекта; звуковое сопровождение и т.д.
- 12. Выбор способа показа демонстрации. С помощью команды меню Показ слайдов >Настройка презентации выберите (по очереди) способ показа слайдов (Управляемый докладчиком, Управляемый пользователем, Автоматический)
- 13. Создание гиперссылок на слайды презентации. Используйте второй слайд как оглавление и создайте гиперссылки на остальные слайды презентации. К слайдам презентации добавьте кнопки возврата на слайд-оглавление.
- 14. Создание гиперссылок на другие документы. Используя картинки, фрагменты текста или кнопки «Подробнее» создайте гиперссылки на применявшиеся при создании презентации документы (WEB сайты).
- 15. Установка времени показа слайдов. С помощью цепочки действий «Меню **Показ слайдов** -> **Смена слайдов -> назначение времени»** выполните ручную установку времени показа слайдов. Просмотрите презентацию.

**Тема 9**. Электронные таблицы. Назначение ЭТ. Основные понятия: окно, клетка (ячейка), блок, абсолютный и относительный адреса. Типы данных и их представление. Excel.

**Тема 10**. Электронные таблицы. Формулы. Функции, работа с мастером функций.

**Тема 11**. Электронные таблицы. Графические возможности. Построение графиков, диаграмм, гистограмм и др. Работа с мастером диаграмм.

**Тема 12**. Использование ЭТ MS Excel в качестве простой базы данных. Сортировка, итоги, фильтрация.

### **Лабораторная работа №4. Таблицы.**

Откройте MS Excell, создайте Книгу с названием Лабораторная работа №4. Переименуйте Лист1 на Преступления. Создайте таблицу **«Статистика совершённых и раскрытых преступлений в городе Н»** (название таблицы должно отображаться в первой строке таблицы), содержащую столбцы: год, виды преступлений (тяжкие, особо тяжкие, разбой, кража), всего преступлений, число раскрытых преступлений, раскрываемость в % (рис. 22).

Столбец «Год» заполняется временным интервалом равным не менее 10 лет, последним должен быть текущий год. «Виды преступлений (тяжкие, особо тяжкие, разбой, кража)», «Число раскрытых преступлений» заполняются произвольно целыми положительными числами.

| Министерство образования и науки РФ<br>Ульяновский государственный университет | Форма |  |
|--------------------------------------------------------------------------------|-------|--|
| Ф-Рабочая программа по дисциплине                                              |       |  |

Таблица 1. Статистика совершённых и раскрытых преступлений

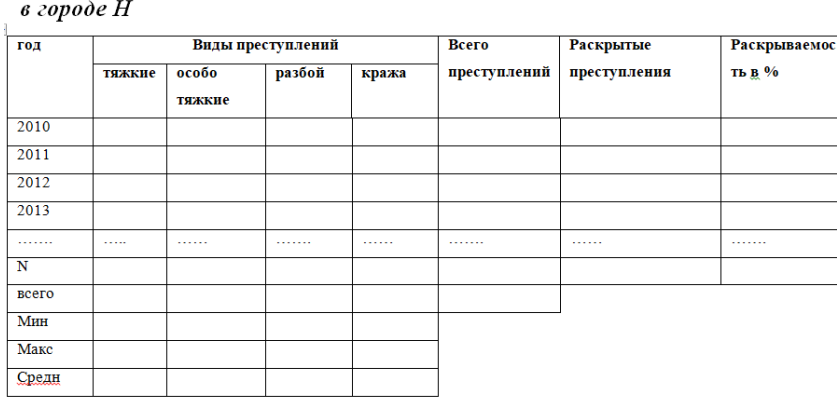

### *Рисунок 22. Пример таблицы*

### *Примечания:*

N – текущий год.

Строка, содержащая ячейку «Всего», и Столбец таблицы «Всего преступлений» рассчитываются с использованием функции СУММ.

Столбец «Раскрываемость в %» - число раскрытых преступлений относительно суммы всех преступлений совершенных за год (в процентах).

В строке «Мин» - наименьшее число преступлений за весь период

В строке «Макс» - наибольшее число преступлений за весь период

В строке «Средн» - среднее арифметическое число преступлений за весь период.

### **Лабораторная работа №5. Диаграммы.**

Откройте файл, созданный в предыдущей лабораторной работе, перейдите на Лист2. Постройте 3 диаграммы. Лист должен иметь имя «Диаграммы».

#### **Диаграмма 1**

Диапазон значений: все преступления (по видам) за весь период.

Тип диаграммы: График с маркерами.

Вдоль оси абсцисс разместить значения столбца «Год», ось снабдить подписью «Года». Ось ординат подписать «число преступлений».

В легенду, в соответствии с цветом линий, поместить виды преступлений.

Название диаграммы: «Динамика преступлений в городе Н».

*(Примерный вид диаграммы см. рис. 23.)*

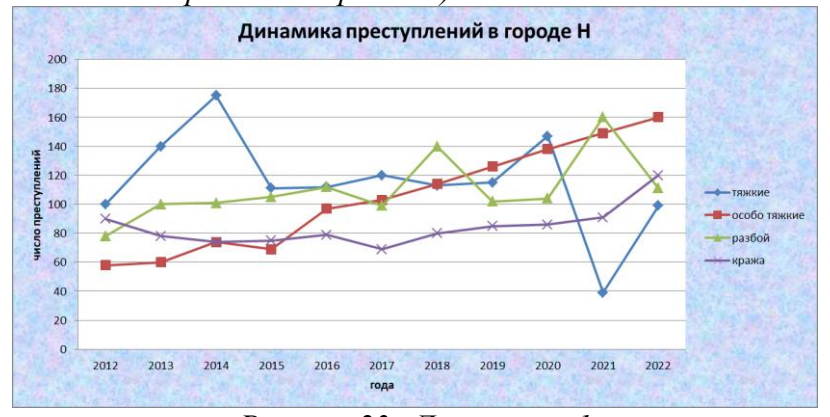

*Рисунок 23. Диаграмма 1*

### **Диаграмма 2**.

Диапазон значений: число преступлений (по видам) за один год. Тип диаграммы: Круговая.

На диаграмме, в каждом секторе, поместить число преступлений каждого вида (в процентах).

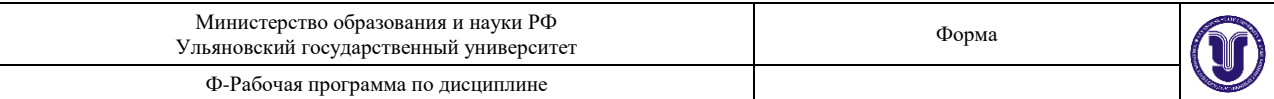

В легенду, в соответствии с цветом сектора, поместить виды преступлений.

Название диаграммы: «Соотношение совершенных преступлений (по видам) в 2012

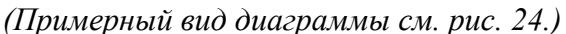

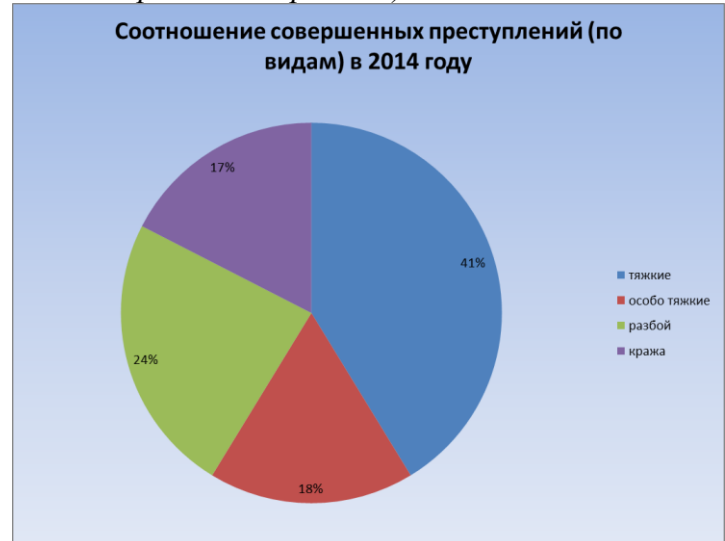

*Рисунок 24. Диаграмма 2.*

# **Диаграмма 3**.

году».

Диапазон значений: сумма всех преступлений и число раскрытых преступлений за весь период.

Тип диаграммы: Гистограмма и График с маркерами.

Вдоль оси абсцисс поместить значения столбца «Год», ось снабдить подписью «Года». Ось ординат подписать «всего преступлений».

В легенде расшифровать цветовые обозначения графика.

Название диаграммы: «Сравнительная динамика совершенных и раскрытых преступлений».

*(Примерный вид диаграммы см. рис. 25.)*

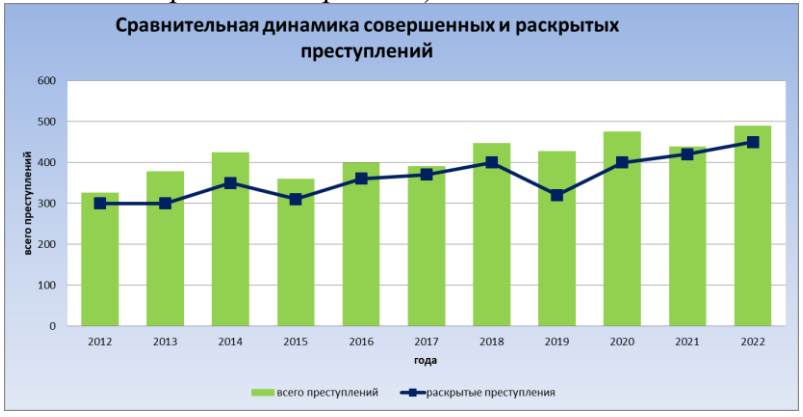

*Рисунок 25. Диаграмма 3*

### **Лабораторная работа №6 БД Excel «Нарушения и штрафы».**

База данных «Нарушения и штрафы» содержит сведения об участниках дорожного движения нарушивших ПДД. О каждом участнике даны различные сведения: Фамилия, Пол, Возраст, Водительский стаж, Сумма штрафа, Статья КОАП, Нарушение, Дата Нарушения.

Следует выполнить следующие операции.

1.Ввести в конец базы данных (таблицы) 1 новую запись, поместив во все поля данные соответствующего типа

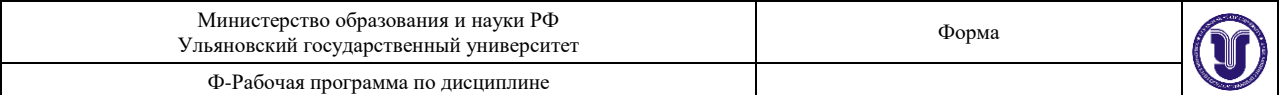

2. Через меню "Данные"  $\rightarrow$  "Форма" добавить к базе данных еще 1 новую запись, также поместив данные во все поля с сохранением их типа.

3.Провести сортировку данных по возрастанию или по убыванию:

а) по одному полю (например, по фамилии, или по возрасту, или по полу),

б) по двум полям – (например по полу и нарушению или по водительскому стажу и возрасту и т.п.),

в) по трем полям – (например, пол, возраст, фамилия и т.п.)

4.Подвести следующие итоги:

а) Получить количество правонарушителей мужчин и женщин; посчитать количество человек в каждом виде нарушения;

б) Получить средний размер штрафа в каждом виде нарушения;

в) Для каждого нарушения и пола посчитать средний возраст;

5.Провести поиск записей в базе

а) С помощью "формы" найти все записи, удовлетворяющие некоторому критерию (указывается преподавателем). Например, выбрать все записи, в которых женщины с фамилиями, начинающимися с буквы К, и возраста не моложе 30 лет и т.п.

2) С помощью автофильтра найти все записи, удовлетворяющие некоторому критерию (указывается преподавателем). Например, найти все записи, в которых мужчины в возрасте от 30 до 50 лет имеют водительский стаж более 12 лет и т.п.

3) С помощью расширенного фильтра найти и поместить в отдельную таблицу все записи, удовлетворяющие некоторому критерию (указывается преподавателем). Например, все записи, в которых фамилии начинаются на букву Т и возраст от 20 до 40 лет, или все записи, в которых фамилии начинаются на букву Т и возраст от 20 до 40 лет, а также все записи, в которых участники ДД нарушили ПДД по статье 12.9 ч.2 с фамилиями, начинающимися на букву К, и в возрасте свыше 40 лет, и т.п.

**Тема 13.** Компьютерные сети локальные и глобальные. Сеть Internet. Электронная почта **Лабораторная работа №7. WWW – сервис.**

1. Откройте сайт [www.tks.ru](http://www.tks.ru/) – **Российский таможенный портал**. Изучите структуру сайта, поместите его в Избранное.

2. В новом окне откройте сайт **Интернет-версии справочной системы Гарант**  [http://iv2.garant.ru.](http://iv2.garant.ru/) Изучите структуру сайта, просмотрите его страницы и тоже поместите какие-нибудь страницы в Избранное.

3. В избранном сделать папку **Справочники**, перенесите в нее ссылку на [www.Allinform.ru](http://www.allinform.ru/) **Телефонный справочник России** и добавьте адрес сайта **Телефоны и адреса Москвы**  [www.mosaddress.ru](http://www.mosaddress.ru/) .

4. Загрузите сайт **МВД России** [www.mvdinform.ru](http://www.mvdinform.ru/) .

o Используя панель справа **В помощь гражданину** найдите участковых, работающих районе Вашего места жительства. Сохраните несколько фотографий в Вашей папке или на флэшке.

o Используя сайт, ответьте на вопрос: «Кем был Александр Бенкендорф ?», результат ответа сохраните в отдельном файле-отчете в Вашей папке или на флэшке.

o Сохраните любую статью из **Истории МВД России**, используя буфер обмена, в файлеотчете.

5. Сохраните персональную страницу **Начальника экспертно-криминалистического центра,** как веб-страницу, только HTML в Вашей личной папке**.**

6. Просмотрите этот файл с помощью IE в новом окне.

7. Зайдите на любую поисковую систему и найдите материал, который поможет ответить вам на следующие вопросы:

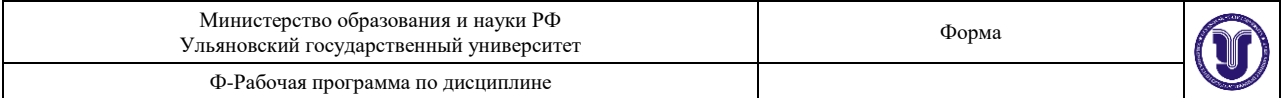

o Где и когда родился Андрей Дмитриевич Сахаров? В каком институте, и на каком факультете он обучался?

o Перечислите основные этапы жизни и деятельности А.Д.Сахарова. Почему его имя вошло в историю?

o Найдите и сохраните в отчете фотографию А.Д.Сахарова.

o Найдите текст песни В.Высоцкого "Я не люблю …"

Ответы на эти вопросы включите в файл-отчет.

8. Просмотрите журнал работы.

9. Завершите работу всех окон.

### **Лабораторная работа №8. Электронная почта.**

1. Создайте собственный почтовый ящик на www.yandex.ru , используя браузер.

2. Добавить в адресную книгу адреса трех пользователей группы.

3. Отправить по одному сообщению каждому пользователю из адресной книги, прикрепив к тексту сообщения рисунок (например, сохраненный ранее с помощью браузера в личной папке). Поле Тема должно содержать номер компьютера пользователя.

4. Получив сообщение, перенаправьте его двум другим пользователям, включенным в адресную книгу.

5. Из полученных сообщений извлеките вложенные файлы и сохраните их в личной папке (D:\ФИО\ПОЧТА\файлы) или на флэшке. После этого нужно ответить адресатам.

6. Создайте свою подпись (Настройка/Информация об отправителе). (Например - С уважением Фамилия, Имя, Отчество).

7. Создайте правило для входящих сообщений. Например, создайте папку ПРИВЕТ (используйте Настроить под списком папок) и создайте правило для автоматического перемещения в папку ПРИВЕТ всех писем, содержащих в качестве темы сообщения слово "Привет". Проверьте, как работает данное правило.

8. Заблокируйте получение почты от некоторых пользователей, поместив их адреса в Черный список. Просмотрите список блокируемых отправителей. Проверьте, как работает блокировка.

9. С помощью Настройка/Оформление почты выберите тему оформления по своему желанию.

10. Выполните сбор почты с других почтовых ящиков и поместите письма, например с ящика Rambler или Mail соответственно в новую папку Почта Rambler или Почта Mail. Для этого надо использовать Настройка/Сбор почты с других ящиков. Конечно, почтовые ящики на этих серверах должны быть предварительно созданы. Проверьте сбор почты.

11. Покажите результат работы преподавателю.

**Тема 14.** Справочные правовые системы. Современные тенденции в развитии справочноправовых систем.

### **Лабораторная работа №9. Поиск и работа с документами в СПС Консультант Плюс**

Осуществить поиск документов из списка, представленного ниже, в соответствии с выданным преподавателем вариантом. Сохранить результат работы в папках пользователя СПС, а в заданиях в которых необходим ответ на практический вопрос в тексте документа поставить закладку на полях абзаца с ответом.

1. Найти в кодексе (поставить закладку в нужной части документа)

1.1. в арбитражном процессуальном кодексе РФ найдите статью, содержащую сведения об особенностях ведения протокола судебного заседания. Определите, в какой срок лица, участвующие в деле, могут представлять замечания в отношении протокола судебного за-

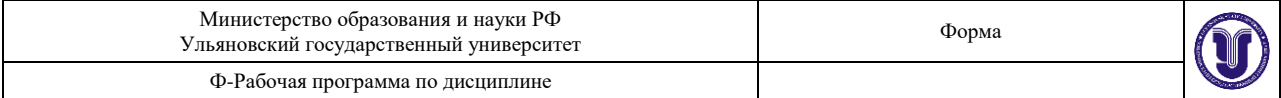

седания.

1.2. необходимо определить, относится ли укус насекомого к несчастным случаям на производстве.

1.3. найдите перечень видов административных наказаний.

1.4. гражданин Н. Без уважительных причин опоздал на работу на 5 часов. Определите, имеет ли право работодатель расторгнуть с ним трудовой договор.

2. Найти документ (сохранить результат в папке, созданной в СПС)

2.1. Закон РФ от 07.02.1992 № 2300-1«О защите прав потребителей».

2.2. Письмо МНС РФ от 25.02.2004 № 09-01-02/767 «О государственной регистрации адвокатских образований».

2.3. Письмо ФТС РФ от 7.10.2005 № 01-06/34925 «О государственной пошлине».

2.4. Принявший орган МВД РФ 2 августа 2005г. («Об утверждении инструкции о порядке проведения сотрудниками милиции проверок и ревизий финансовой, хозяйственной, предпринимательской»).

2.5. Принявший орган Министерство юстиции РФ 8 декабря 2004 г. («Об утверждении инструкции о порядке присвоения при проведении государственной регистрации прав на недвижимое имущество и сделок с ним объектами недвижимого имущества условных номеров, которым в установленном законодательством Российской Федерации порядке не присвоен кадастровый номер»).

2.6. Указ Президента РФ, изданный в октябре 2005 года, которым введены в действие основные документы, удостоверяющие личность гражданина РФ, содержащие электронные носители информации.

2.7. Закон «О коммерческой тайне».

2.8. Документы, в названии которых упоминается о прекращении уголовных дел, приостановленных в связи с тем, что не были установлены лица, совершившие преступления.

2.9. Документ, утверждающий порядок регистрации договоров коммерческой концессии.

2.10. Документы в названии которых говорится об электронной цифровой подписи.

3. Получить информацию (поставить закладку в тексте найденного документа, на абзац с ответом на задание):

3.1. Определить общий порядок вступления в силу различных видов нормативноправовых актов.

3.2. Необходима информация об ответственности за нарушение законодательства о налогах и сборах. Нарушение законодательства о налогах и сборах может привлечь налоговую, административную или уголовную ответственность (предусмотрены разными кодексами). Чтобы не изучать отдельно три кодекса, можно найти сводную (справочную) информацию по этому вопросу.

3.3. Соседи залили Вашу квартиру и не желают возмещать причиненный при этом ущерб, размер которого составляет 30000 рублей. Необходимо узнать размер государственной пошлины, которую надо уплатить при обращении в суд с иском к соседям.

4. Найти документ по словам, которые встречаются в тексте (поста-вить закладку)

4.1. найти с какого времени отменяется налог с имущества переходящего в порядке дарения между близкими родственниками.

4.2. некоторое время назад в нашей стране была введена система страхования вкладов граждан в банках. Нужно найти предельный размер возмещения по вкладу.

4.3. в последнее время были изменены правила ввоза в Российскую Федерацию валюты и ценных бумаг. Найдите документы, разъясняющие этот вопрос.

4.4. выясните, распространяются ли акты законодательства о налогах и сборах на отношения, возникшие до их вступления в силу, то есть имеют ли они обратную силу.

5. Найти документы по практическому вопросу (поставить закладку в тексте найденного

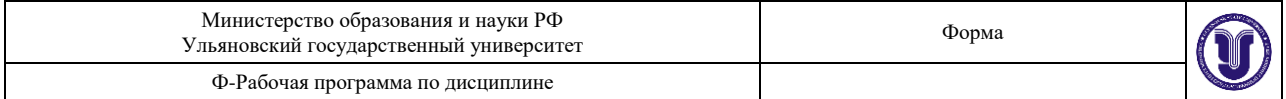

документа, на абзац с ответом на задание)

5.1. Определить порядок прохождения испытательного срока при приеме на работу, а также посмотреть разъяснения и комментарии специалистов по этому вопросу.

5.2. Нужно найти требования, предъявляемые к договору об оказании услуг по туристическому обслуживанию.

5.3. необходимо определить может ли одна коммерческая организация подарить другой компьютер.

5.4. Гражданке Н. Бабушка подарила свою квартиру. После того как гражданка Н. Вступила в брак, ее муж отремонтировал эту квартиру за свои деньги. Является ли эта квартира собственностью только гражданки Н., поскольку она была получена до заключения брака, или она является общей собственностью супругов? Брачный договор не заключался.

# *8. ТЕМАТИКА КУРСОВЫХ, КОНТРОЛЬНЫХ РАБОТ, РЕФЕРАТОВ*

Проведение курсовых, контрольных работ и рефератов учебным планом не предусмотрено.

# *9. ПЕРЕЧЕНЬ ВОПРОСОВ К ЗАЧЕТУ*

- 1. Назначение основных частей персонального компьютера: процессора, винчестера, оперативной памяти, монитора, клавиатуры, мыши.
- 2. Файловая структура информации. Папка. Путь, имя файла, расширение. Поиск файла или папки в компьютере.
- 3. Основные операции с диском: определение свободного пространства, форматирование, проверка исправности поверхности, дефрагментация, проверка на наличие вирусов.
- 4. Основные операции с папками и файлами: создание, копирование, перемещение, удаление файлов и папок, архивация, восстановление удаленных.
- 5. Папка «Рабочий стол». Назначение, составные части, главное меню, панель задач. Установка заставки, фона. Вывод ярлыка на Рабочий стол.
- 6. Описать все операции для создания текстового документа в MS Word. Вставка в текстовый документ специального символа, даты, списка, буквицы, таблицы, оглавления, рисунка, целого текстового документа. Форматирование текста( шрифта и его параметров, установка межстрочных интервалов, полей, отступов, нескольких колонок)
- 7. Возможности программы MS Power Point. Этапы разработки презентации.
- 8. Создание презентации с помощью мастера и на основе шаблонов. Режимы просмотра слайдов. Изменение разметки слайдов
- 9. Рисунки и графические примитивы на слайдах. Выбор дизайна презентации. Редактирование и сортировка слайдов.
- 10. Анимация текстовых и графических объектов в презентации. Настройка времени показа и анимационных эффектов. Добавление в слайд звуковых эффектов, музыкальных файлов, и видеозаписей
- 11. Подготовка и демонстрация презентации. Настройка времени показа слайдов. Автоматическая и ручная смена слайдов.
- 12. Типы данных в Excel, выражения, абсолютные и относительные адреса. Форматирование данных, размещение, установка их параметров.
- 13. Формулы в Excel. Правила написания, операции, функции. Математические функции в электронных таблицах. Использование мастера функций в Excel.
- 14. Операции с таблицами данных в Excel: сортировка, ввод новых данных, поиск требуемых записей, подведение итогов.
- 15. Справочные поисковые системы. Виды поиска документов в Консультант Плюс.
- 16. Варианты сохранения результатов поиска в Консультант Плюс.
- 17. Работа с текстом документа в Консультант Плюс.

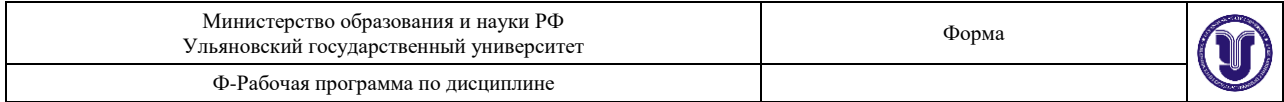

- 18. Работа с папками пользователя в СПС Консультант Плюс.
- 19. СПС Консультант Плюс. Отслеживание взаимосвязей документов. Возможность отслеживания изменений в законодательстве с помощью СПС.
- 20. Понятие, виды и источники угроз информационной безопасности РФ. Основные задачи и методы по ее обеспечению.
- 21. Характеристика компьютерных преступлений в уголовном законодательстве РФ.
- 22. Сети компьютеров, назначение, порядок подключения, виды сетей. Сеть Internet, страницы, сайты и адреса в Internet. Работа в Internet.
- 23. Всемирная паутина Web. Программы просмотра. Работа с папкой Избранное.
- 24. Средства поиска в Интернет. Механизмы поиска. Расширение поиска. Сужение поиска.
- 25. E-mail, принципы организации, программное обеспечение и работа в электронной почте.
- 26. Алгоритмизация и языки программирования. Типы языков программирования и их назначение

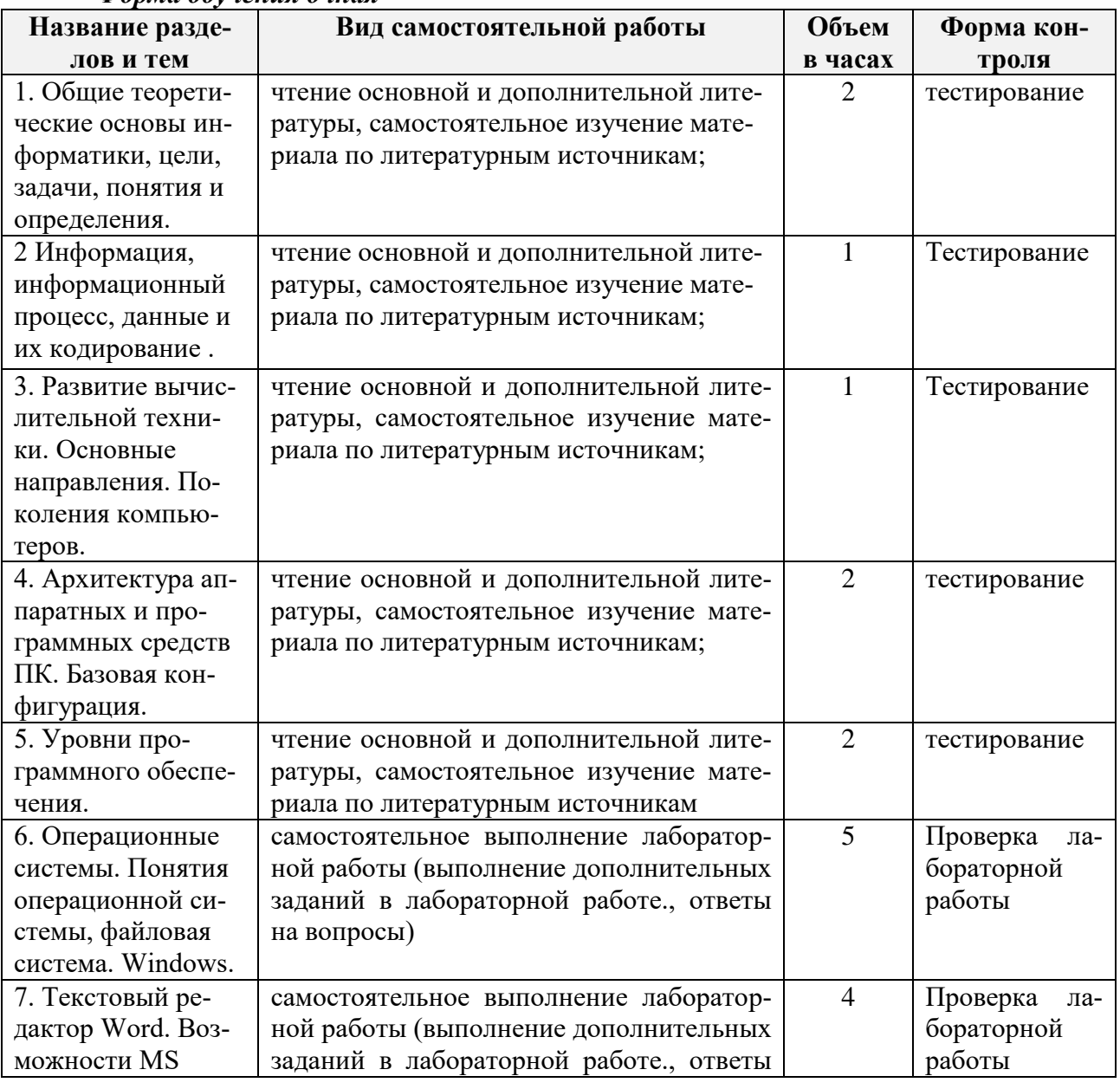

#### *10.* **САМОСТОЯТЕЛЬНАЯ РАБОТА ОБУЧАЮЩИХСЯ** *Форма обучения очная*

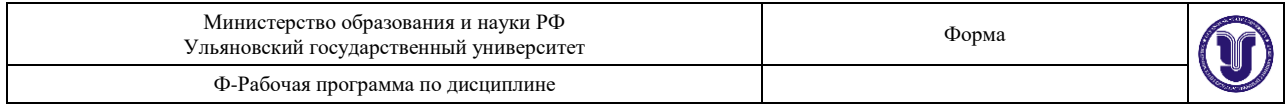

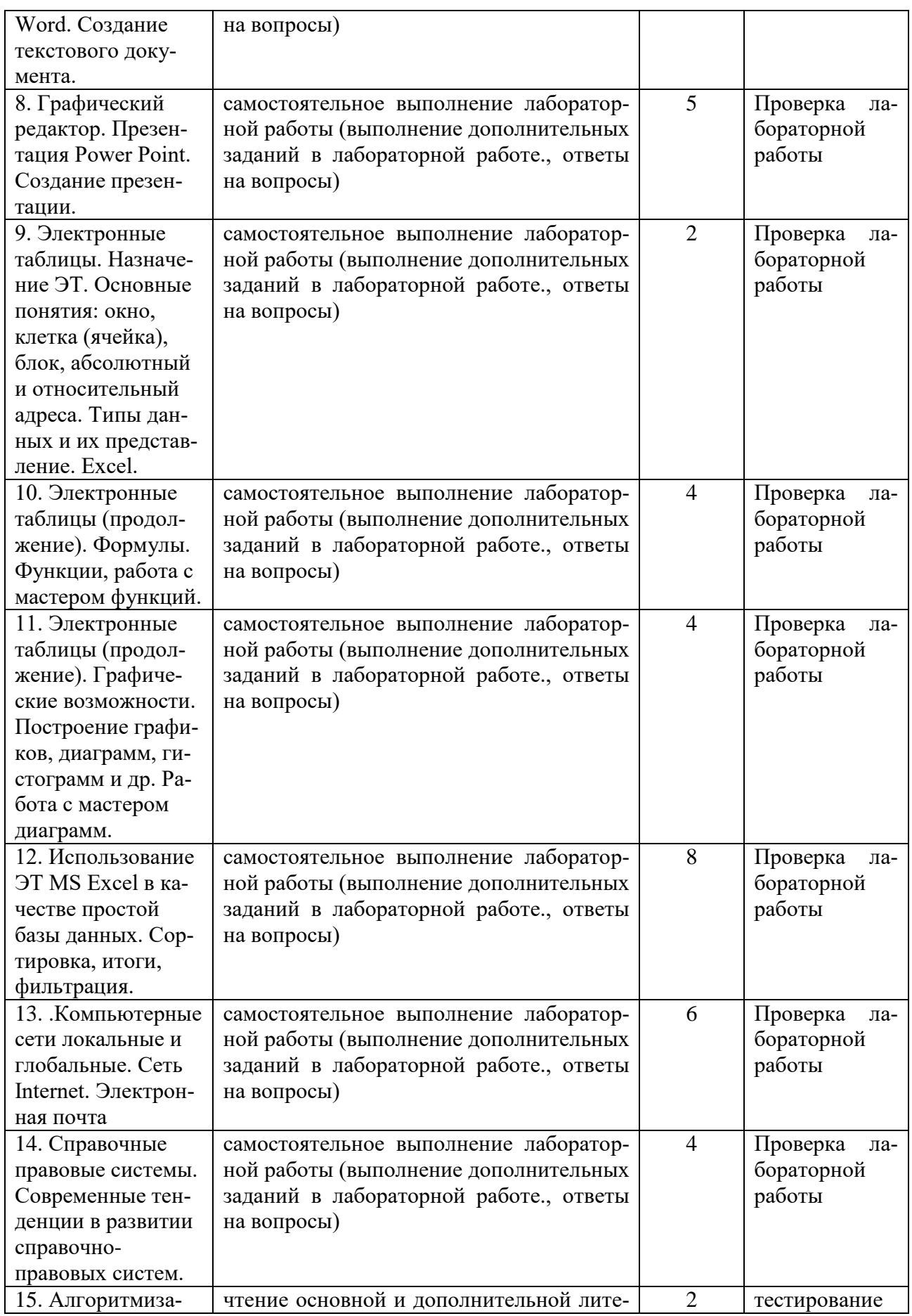

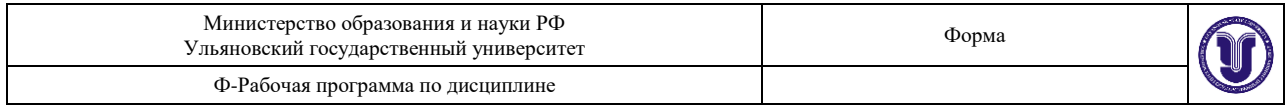

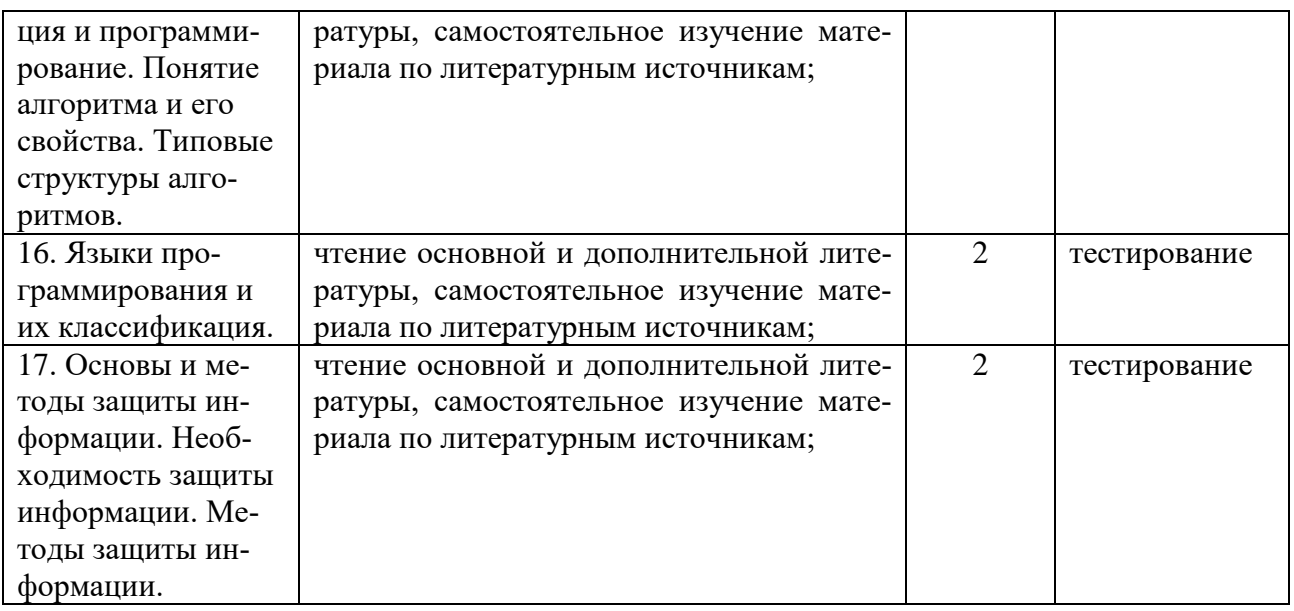

#### *Форма обучения очнно-заочная*

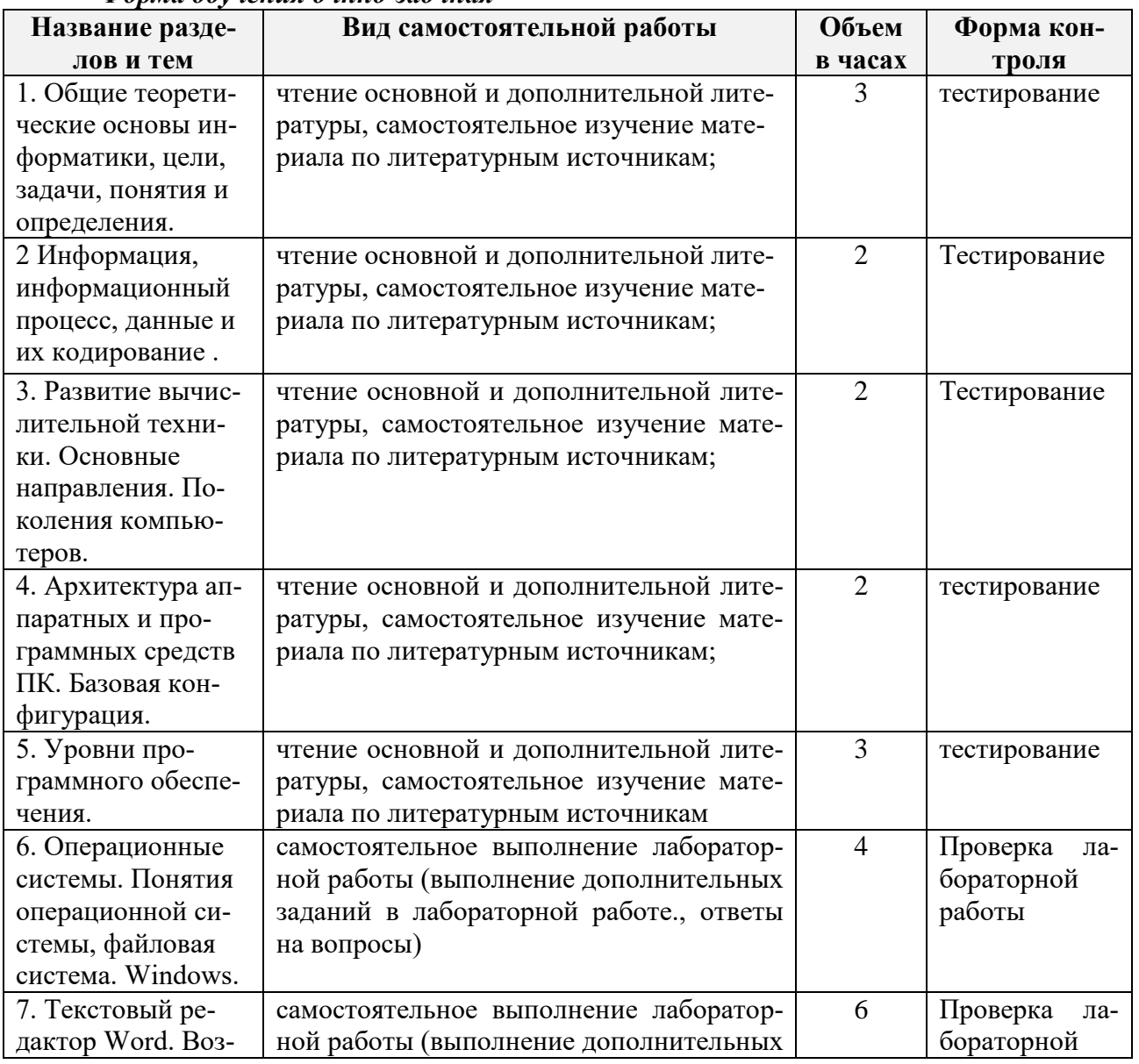

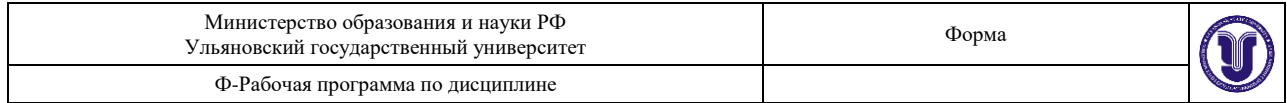

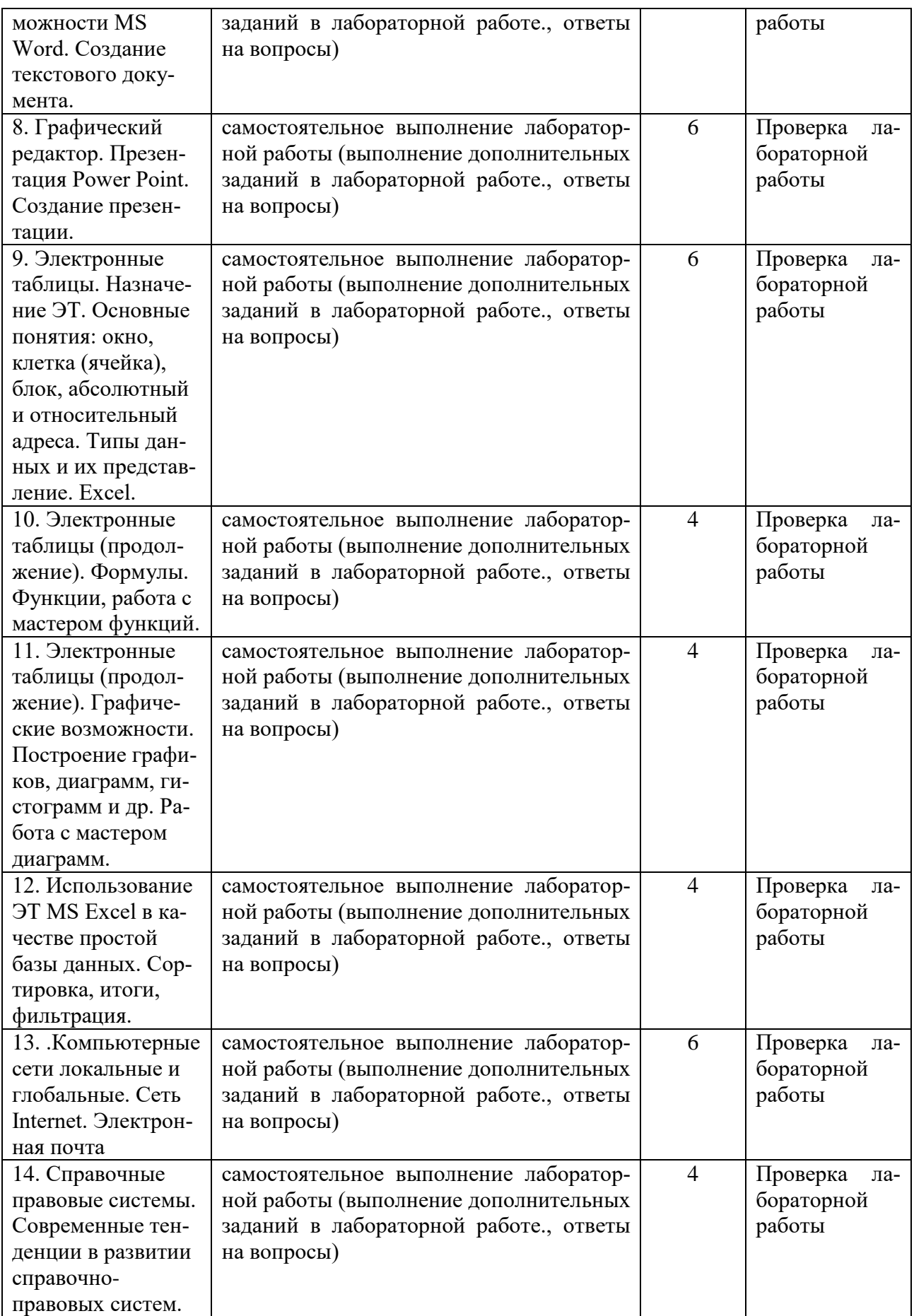

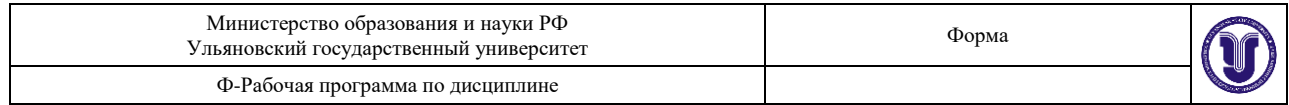

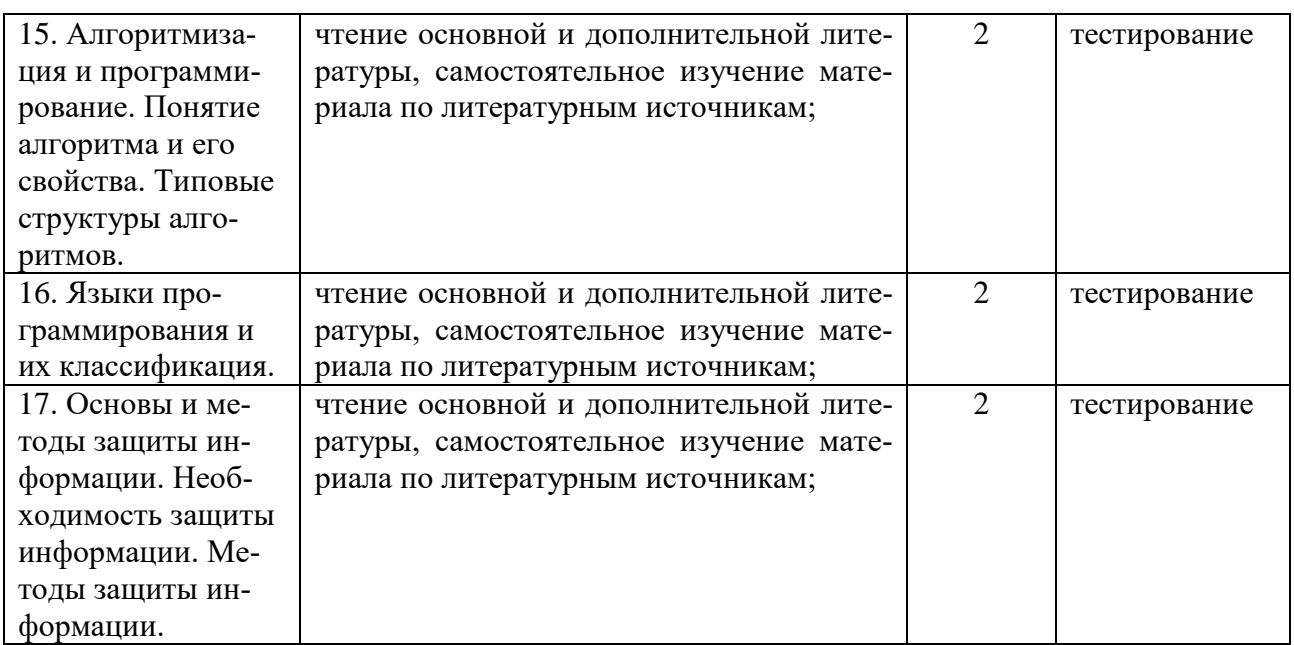

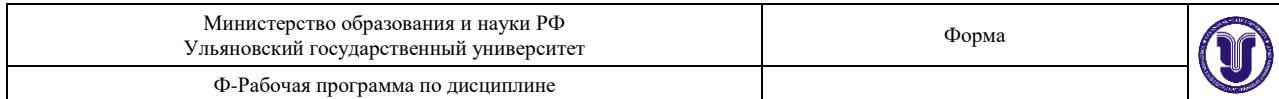

### 11. УЧЕБНО-МЕТОДИЧЕСКОЕ И ИНФОРМАЦИОННОЕ ОБЕСПЕЧЕНИЕ ДИСЦИПЛИНЫ а) Список рекомендуемой литературы

#### Основная литература

- 1. Гаврилов, М.В. Информатика и информационные технологии: учебник для вузов / М. В. Гаврилов, В. А. Климов. - 5-е изд., перераб. и доп. - Москва: Издательство Юрайт, 2023. - 355 с. - (Высшее образование). - ISBN 978-5-534-15819-9. - Текст: электронный // Образовательная платформа Юрайт [сайт]. - URL: https://urait.ru/bcode/509820
- $\overline{2}$ . Информационные технологии в юридической деятельности : учебник для вузов / П. У. Кузнецов [и др.]; под общей редакцией П. У. Кузнецова. — 3-е изд., перераб. и доп. — Москва: Издательство Юрайт, 2023. - 325 с. - (Высшее образование). - ISBN 978-5-534-02598-9. - Текст: электронный // Образовательная платформа Юрайт [сайт]. - URL: https://urait.ru/bcode/510646.
- 3. Мистров, Л. Е. Информационные технологии в юридической деятельности. Microsoft Office 2010 : учебное пособие / Л. Е. Мистров, А. В. Мишин. - Москва: Российский государственный университет правосудия, 2016. - 232 с. - ISBN 978-5-93916-503-7. - Текст : электронный // образовательный Пифровой pecypc IPR SMART [сайт]. URL:  $\sim$ https://www.iprbookshop.ru/65857.html — Режим доступа: для авторизир. пользователей Лицензия: до 18.01.2025

#### дополнительная

- 1. Информационные технологии в юридической деятельности : учебник и практикум для вузов / В. Д. Элькин [и др.] ; под редакцией В. Д. Элькина. — 2-е изд., перераб. и доп. — Москва : Излательство Юрайт, 2023. - 472 с. - (Высшее образование). - ISBN 978-5-534-12733-1. -Текст : электронный // Образовательная платформа Юрайт [сайт]. -URL: https://urait.ru/bcode/510571).
- $2.$ Шибаев, Д. В. Справочно-правовые системы КонсультантПлюс. Практическое руководство для юриста: учебно-методическое пособие / Д. В. Шибаев. - Саратов: Вузовское образование, 2016. - 138 с. — Текст : электронный // Цифровой образовательный ресурс IPR SMART : [сайт]. — URL: https://www.iprbookshop.ru/57261.html
- Дровалева, Л. С. Информационные технологии в юридической деятельности: практикум / Л. С. 3. Дровалева. - Москва : РГУП, 2020. - 152 с. - Текст : электронный. - URL: https://znanium.com/catalog/product/1191359. - Режим доступа: по подписке.
- 4. Королев, В. Т. Информационные технологии в юридической деятельности EXEL: учебное пособие / В. Т. Королев; под. ред. Д. А. Ловцова. - Москва; РГУП, 2016. - 82 с. - Текст; электронный. - URL: https://znanium.com/catalog/product/1191413. - Режим доступа: по подписке.
- 5. Королев, В. Т. Информационные технологии в юридической деятельности WORD : учебнометодические материалы для выполнения студентами практический и самостоятельной работы / В. Т. Королев; под. ред. Д. А. Ловцова. - Москва; РГУП, 2016. - 94 с. - Текст; электронный. -URL: https://znanium.com/catalog/product/1192130. - Режим доступа: по подписке.
- Тихомиров, Ю. А. Интерпретация и применение больших данных в юриспруденции и 6. юридической практике: монография / Тихомиров Ю. А., Кашанин А. В., Чураков В. Д. и др.; науч. ред. Ю. А. Тихомиров. - Москва: Юстицинформ, 2021. - 188 с. - ISBN 978-5-7205-1723-6. -Текст : электронный  $\frac{1}{2}$ ЭБС "Консультант студента" : [сайт]. URL https://www.studentlibrary.ru/book/ISBN9785720517236.html . - Режим доступа : по подписке. учебно-методическая
- Бочкарева Ю. Е. Методические рекомендации для самостоятельной работы по дисциплине  $\mathbf{1}$ . «Информационные технологии в юридической деятельности» для студентов направления 40.03.01<br>Юриспруденция / Ю. Е. Бочкарева. - Ульяновск : УлГУ, 2022. - 18 с. - Неопубликованный ресурс. -URL: http://lib.ulsu.ru/MegaPro/Download/MObject/13212.
- Бочкарева Ю. Е. Информационные технологии в юридической деятельности. Лабораторный 2. практикум: учебно-методическое пособие для студентов юридического факультета / Ю. Е. Бочкарева, О. Л. Курилова; УлГУ, Юрид. фак. - Ульяновск : УлГУ, 2022. - 149 с. -Неопубликованный ресурс. - URL: http://lib.ulsu.ru/MegaPro/Download/MObject/12923.

Согласовано:

 $\frac{\beta e\Lambda_{\rm c} C\pi e\mu\gamma_{\rm c}C\pi}{\beta\gamma_{\rm c}C\pi\gamma_{\rm c}C\pi\gamma_{\rm c}C\$ 

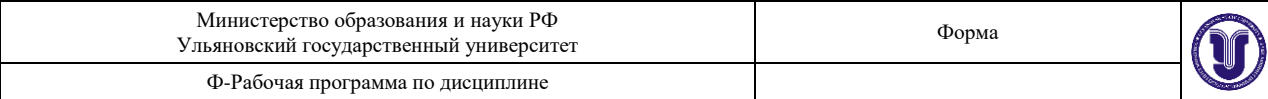

б) Программное обеспечение

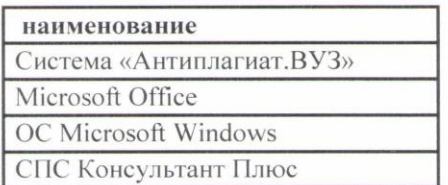

### **в) Профессиональные базы данных, информационно-справочные системы: 1. Электронно-библиотечные системы:**

1.1. Цифровой образовательный ресурс IPRsmart : электронно-библиотечная система : сайт / ООО Компания «Ай Пи Ар Медиа». - Саратов, [2023]. – URL: [http://www.iprbookshop.ru.](http://www.iprbookshop.ru/) – Режим доступа: для зарегистрир. пользователей. - Текст : электронный.

1.2. Образовательная платформа ЮРАЙТ : образовательный ресурс, электронная библиотека : сайт / ООО Электронное издательство «ЮРАЙТ». – Москва, [2023]. - URL: https://urait.ru. – Режим доступа: для зарегистрир. пользователей. - Текст : электронный.

1.3. База данных «Электронная библиотека технического ВУЗа (ЭБС «Консультант студента») : электронно-библиотечная система : сайт / ООО «Политехресурс». – Москва, [2023]. – URL: [https://www.studentlibrary.ru/cgi-bin/mb4x.](https://www.studentlibrary.ru/cgi-bin/mb4x) – Режим доступа: для зарегистрир. пользователей. – Текст : электронный.

1.4. Консультант врача. Электронная медицинская библиотека : база данных : сайт / ООО «Высшая школа организации и управления здравоохранением-Комплексный медицинский консалтинг». – Москва,  $[2023]$ . – URL: [https://www.rosmedlib.ru.](https://www.rosmedlib.ru/) – Режим доступа: для зарегистрир. пользователей. – Текст : электронный.

1.5. Большая медицинская библиотека : электронно-библиотечная система : сайт / ООО «Букап». – Томск, [2023]. – URL:<https://www.books-up.ru/ru/library/> . – Режим доступа: для зарегистрир. пользователей. – Текст : электронный.

1.6. ЭБС Лань : электронно-библиотечная система : сайт / ООО ЭБС «Лань». – Санкт-Петербург, [2023]. – URL: [https://e.lanbook.com.](https://e.lanbook.com/) – Режим доступа: для зарегистрир. пользователей. – Текст : электронный.

1.7. ЭБС **Znanium.com :** электронно-библиотечная система : сайт / ООО «Знаниум». - Москва, [2023]. - URL: [http://znanium.com](http://znanium.com/) . - Режим доступа : для зарегистрир. пользователей. - Текст : электронный.

**2. КонсультантПлюс** [Электронный ресурс]: справочная правовая система. / ООО «Консультант Плюс» - Электрон. дан. - Москва : КонсультантПлюс, [2023].

### **3. Базы данных периодических изданий:**

3.1. eLIBRARY.RU: научная электронная библиотека : сайт / ООО «Научная Электронная Библиотека». - Москва, [2023]. - URL: [http://elibrary.ru.](http://elibrary.ru/) - Режим доступа : для авториз. пользователей. – Текст : электронный

3.2. Электронная библиотека «Издательского дома «Гребенников» (Grebinnikon) : электронная библиотека / ООО ИД «Гребенников». – Москва, [2023]. – URL: [https://id2.action-media.ru/Personal/Products.](https://id2.action-media.ru/Personal/Products) - Режим доступа : для авториз. пользователей. -Текст : электронный.

**4. Федеральная государственная информационная система «Национальная электронная библиотека»** : электронная библиотека : сайт / ФГБУ РГБ. – Москва, [2023]. – URL: [https://нэб.рф.](https://нэб.рф/) – Режим доступа : для пользователей научной библиотеки. – Текст : электронный.

**5. [Российское образование](http://www.edu.ru/index.php)** : федеральный портал / учредитель ФГАУ «ФИЦТО». – URL: [http://www.edu.ru.](http://www.edu.ru/) – Текст : электронный.

**6. Электронная библиотечная система УлГУ** : модуль «Электронная библиотека»

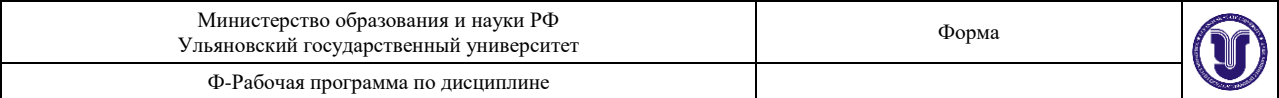

АБИС Мега-ПРО / ООО «Дата Экспресс». – URL: [http://lib.ulsu.ru/MegaPro/Web.](http://lib.ulsu.ru/MegaPro/Web) – Режим доступа : для пользователей научной библиотеки. – Текст : электронный.

COTRACOBAHO:<br>COTRACOBAHO: 9477 | 540 Juan n. n. Согласовано: дата

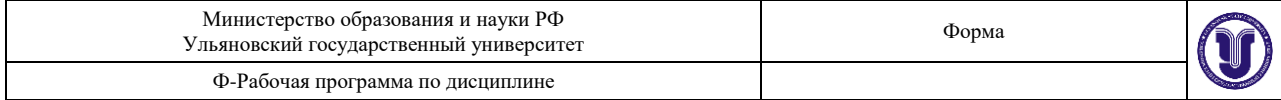

### **12.МАТЕРИАЛЬНО-ТЕХНИЧЕСКОЕ ОБЕСПЕЧЕНИЕ ДИСЦИПЛИНЫ:**

Аудитории для проведения лекций, семинарских занятий, для выполнения лабораторных работ и практикумов, для проведения текущего контроля и промежуточной аттестации.

Аудитории укомплектованы специализированной мебелью, учебной доской. Аудитории для проведения лекций оборудованы мультимедийным оборудованием для предоставления информации большой аудитории. Помещения для самостоятельной работы оснащены компьютерной техникой с возможностью подключения к сети «Интернет» и обеспечением доступа к электронной инфромационно-образовательной среде, электроннобиблиотечной системе. Перечень оборудования, используемого в учебном процессе, указывается в соответствии со сведениями о материально-техническом обеспечении и оснащенности образовательного процесса, размещенными на официальном сайте УлГУ в разделе «Сведения об образовательной организации».

### **13.СПЕЦИАЛЬНЫЕ УСЛОВИЯ ДЛЯ ОБУЧАЮЩИХСЯ С ОГРАНИЧЕННЫМИ ВОЗМОЖНОСТЯМИ ЗДОРОВЬЯ**

В случае необходимости, обучающимся из числа лиц с ограниченными возможностями здоровья (по заявлению обучающегося) могут предлагаться одни из следующих вариантов восприятия информации с учетом их индивидуальных психофизических особенностей:

 для лиц с нарушениями зрения: в печатной форме увеличенным шрифтом; в форме электронного документа; в форме аудиофайла (перевод учебных материалов в аудиоформат); в печатной форме на языке Брайля; индивидуальные консультации с привлечением тифлосурдопереводчика; индивидуальные задания и консультации;

 для лиц с нарушениями слуха: в печатной форме; в форме электронного документа; видеоматериалы с субтитрами; индивидуальные консультации с привлечением сурдопереводчика; индивидуальные задания и консультации;

 для лиц с нарушениями опорно-двигательного аппарата: в печатной форме; в форме электронного документа; в форме аудиофайла; индивидуальные задания и консультации.

Разработчик

старший преподаватель Бочкарева Юлия Евгеньевна лолжность ФИО